# **OnePrint**<sup>™</sup> Installation Reference Guide

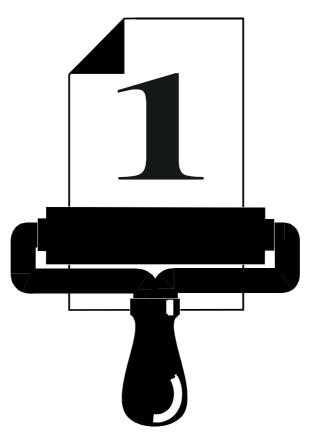

THE NEXT GENERATION IBM HOST PRINTING SOLUTION

#### **PROPRIETARY NOTICES**

This guide contains information proprietary to LogNet Systems Ltd. and may not be reproduced, recorded, or transmitted in any form without prior written consent from LogNet Systems Ltd.

Due to continuing product development, specifications, capabilities and features are subject to change without notice.

OnePrint (Patent Pending) and LOGNET SYSTEMS are registered trademarks of LOGNET SYSTEMS Ltd.

All other product names and specifications are trademarks of their respective owners.

#### LOGNET SYSTEMS Ltd.

P.O.B. 256 New Industrial Park Yokneam Illit 20692 ISRAEL Tel: 972-4-959-1122 Fax: 972-4-989-0656 E-mail:lognet@lognet.co.il

> OnePrint Manual for Ver. 2.4 ©Printed in Israel Oct. 1997

#### HASI Inc.

3210, Beltline Road Suite 136, Farmers Branch TX 75234-2324 U.S.A. Tel: 972-488-8151 Fax: 972-406-9025 E-mail:oneprint@iadfw.net

# Table Of Contents

| Chapter 1 : Getting Started1-1                   |
|--------------------------------------------------|
| <i>Overview</i>                                  |
| Installation Description                         |
| Chapter 2 : Installation Procedure               |
| Requirements2-1                                  |
| Important Notes - Read Before Installing         |
| Installation Procedures2-2                       |
| Chapter 3 : OnePrint Unit Configuration          |
| Network Interface Card (NIC) Configuration       |
| OnePrint Identity Plug Installation              |
| Chapter 4 : Troubleshooting 4-1                  |
| Error Handling Procedure                         |
| OnePrint Configuration Program4-4                |
| Error Specifications                             |
| OnePrint Unit                                    |
| Hardware Errors                                  |
| History Logfile                                  |
| Host Connectivity                                |
| Host Setup4-9                                    |
| Miscellaneous Errors                             |
| Chapter 5 : OnePrint Error Messages              |
| OnePrint's History Logfile and Printed Output    |
| OnePrint's Host Setup Procedure                  |
| Miscellaneous Errors                             |
| OnePrint Configuration Program (OPC)5-1          |
| Operating Errors5-2                              |
| System Errors5-3                                 |
| Non-Fatal Errors                                 |
| Fatal Errors                                     |
| OnePrint Host Setup Error Messages               |
| Chapter 6 : Host Connectivity Error Handling 6-1 |
| SDLC Remote Connection                           |
| Map 16-1<br>Channel Attached Connection6-7       |
| MAP 2                                            |
| Direct Token Ring Connection Configuration       |
| Map 3                                            |

| -                                                                                                    | 7-1                                                                                                    |
|----------------------------------------------------------------------------------------------------|----------------------------------------------------------------------------------------------------|
| Detailed Card List Spec Supported by OnePrint                                                                                                    |                                                                                                    |
| Proteon p1392 plus Network Interface Card Config                                                                                                    |                                                                                                    |
| Chapter 8 : Hardware Requirements                                                                                                    |                                                                                                    |
| Appendix A : Site Installation Worksheet                                                                                                    | A-1                                                                                                    |
| OnePrint General Site Information                                                                                                    |                                                                                                    |
| System Information                                                                                                    |                                                                                                    |
| LAN Adapters                                                                                                    |                                                                                                    |
| INET (TCP/IP) Parameters                                                                                                    |                                                                                                    |
| NetWare Parameters                                                                                                    | A-4                                                                                                    |
| LAN Service Parameters                                                                                                    |                                                                                                    |
| Printing Parameters                                                                                                    |                                                                                                    |
| Servers                                                                                                    |                                                                                                    |
| Printers                                                                                                    |                                                                                                    |
| Profile Configuration                                                                                                    |                                                                                                    |
| IBM SNA Host Communication Parameters                                                                                                    |                                                                                                    |
| Port Assignments/Definitions                                                                                                    | A-10                                                                                                    |
| Appendix B : Printing Services and Transport<br>Supported by OnePrint                                                                               | B-1                                                                                                    |
| Supported by OnePrint<br>Appendix C :Device Drivers Supported by On<br>Systems Diskettes #1 and #2                                                  | B-1<br>ePrint<br>C-1                                                                                                    |
| Supported by OnePrint<br>Appendix C :Device Drivers Supported by On<br>Systems Diskettes #1 and #2<br>Appendix D : OnePrint Port Definition For End | B-1<br>ePrint<br>C-1<br>capsulated                                                                                                    |
| Supported by OnePrint                                                                                                    | B-1<br>ePrint<br>C-1<br>capsulated<br>D-1                                                                                                    |
| Supported by OnePrint<br>Appendix C :Device Drivers Supported by On<br>Systems Diskettes #1 and #2<br>Appendix D : OnePrint Port Definition For End | B-1<br>ePrint<br>C-1<br>capsulated<br>D-1                                                                                                    |
| Supported by OnePrint                                                                                                    | B-1<br>ePrint<br>C-1<br>capsulated<br>D-1<br>AS/400                                                                                                    |
| Supported by OnePrint                                                                                                    | B-1<br>ePrint<br>C-1<br>capsulated<br>D-1<br>AS/400<br>E-1                                                                                                    |
| Supported by OnePrint                                                                                                    | B-1<br>ePrint<br>C-1<br>capsulated<br>D-1<br>AS/400<br>E-1<br>E-1                                                                                                    |
| Supported by OnePrint                                                                                                    | B-1<br>ePrint<br>C-1<br>capsulated<br>D-1<br>AS/400<br>E-1<br>E-1<br>E-2<br>E-3                                                                                                    |
| Supported by OnePrint                                                                                                    | B-1<br>ePrint<br>C-1<br>capsulated<br>D-1<br>AS/400<br>E-1<br>E-1<br>E-3<br>E-3<br>E-6                                                                                                    |
| Supported by OnePrint                                                                                                    | B-1<br>ePrint<br>C-1<br>capsulated<br>D-1<br>AS/400<br>E-1<br>E-1<br>E-2<br>E-3<br>E-3<br>E-6<br>E-7                                                                                                    |
| Supported by OnePrint                                                                                                    | B-1<br>ePrint<br>C-1<br>capsulated<br>D-1<br>AS/400<br>E-1<br>E-1<br>E-2<br>E-3<br>E-3<br>E-6<br>E-7                                                                                                    |
| Supported by OnePrint                                                                                                    | B-1<br>ePrint<br>C-1<br>capsulated<br>D-1<br>AS/400<br>E-1<br>E-1<br>E-2<br>E-3<br>E-3<br>E-6<br>E-7<br>E-7                                                                                                    |
| Supported by OnePrint                                                                                                    | B-1<br>ePrint<br>C-1<br>capsulated<br>D-1<br>AS/400<br>E-1<br>E-1<br>E-2<br>E-3<br>E-3<br>E-6<br>E-7<br>E-7<br>E-7<br>E-7                                                                                                    |
| Supported by OnePrint                                                                                                    | B-1<br>ePrint<br>C-1<br>capsulated<br>D-1<br>AS/400<br>E-1<br>E-1<br>E-2<br>E-3<br>E-3<br>E-6<br>E-7<br>E-7<br>E-7<br>E-7<br>E-7<br>E-7<br>E-8<br>E-8<br>E-8                                                                       |
| Supported by OnePrint                                                                                                    | B-1<br>ePrint<br>C-1<br>capsulated<br>D-1<br>AS/400<br>E-1<br>E-1<br>E-2<br>E-3<br>E-3<br>E-3<br>E-6<br>E-7<br>E-7<br>E-7<br>E-7<br>E-7<br>E-7<br>E-8<br>E-8<br>E-8<br>E-8<br>E-8<br>E-8<br>E-8<br>E-8<br>E-8                      |
| Supported by OnePrint                                                                                                    | B-1<br>ePrint<br>C-1<br>capsulated<br>D-1<br>AS/400<br>E-1<br>E-1<br>E-2<br>E-3<br>E-3<br>E-3<br>E-6<br>E-7<br>E-7<br>E-7<br>E-7<br>E-7<br>E-7<br>E-7<br>E-7<br>E-8<br>E-8<br>E-8<br>E-8<br>E-8<br>E-8<br>E-8<br>E-8<br>E-8<br>E-8 |
| Supported by OnePrint                                                                                                    | B-1<br>ePrint<br>C-1<br>capsulated<br>D-1<br>AS/400<br>E-1<br>E-1<br>E-2<br>E-3<br>E-3<br>E-3<br>E-6<br>E-7<br>E-7<br>E-7<br>E-7<br>E-7<br>E-8<br>E-8<br>E-8<br>E-8<br>E-8<br>E-8<br>E-8<br>E-9<br>E-9<br>E-9<br>E-9<br>E-9        |

# Chapter 1 : Getting Started

### Overview

This installation reference guide provides the user with safe and easy installation and troubleshooting procedures. This guide is used as a supplement to the Operators Guide (Administration Level).

This guide details step-by-step installation procedures for OnePrint (for more detailed explanations the user is directed to the Operator's Guide). After installation is completed the user is able to configure the OnePrint from any network attached PC using the OnePrint Configuration Utility Program.

This manual is divided as follows:

- **Chapter 1:** provides users with a short description of the procedures necessary for installing the OnePrint software.
- Chapter 2: provides users with step-by-step installation procedures.
- **Chapter 3:** provides users with the OnePrint Unit configuration (Hardware and Software Integration).
- Chapter 4: provides users with troubleshooting procedures.
- Chapter 5: provides users with known OnePrint error messages.
- Chapter 6: provides users with Host Connectivity Error Handling.
- Chapter 7: provides users with Network Interface Card List supported by OnePrint.
- Chapter 8: provides users with hardware requirements.

### Installation Description

This paragraph describes the scope and order for performing OnePrint Installation. For detailed installation procedures refer to Chapter 2.

- Set up the Host Connection for OnePrint via Host Gateway
- Configure Host LU ports to LAN printing services
- Install OnePrint unit hardware configuration
- Install and run OnePrint configuration program
- Perform OnePrint Console Operation

### Host Connection Options

OnePrint host connections are available for SNA or TCP/IP. Four types of SNA host connection options available for OnePrint are:

- Direct Token Ring
- SDLC Remote Connection
- Channel Attached Connection
- PC based SNA Gateway (i.e. IBM Communication Manager/2, Microsoft SNA Server, Novell NetWare for SAA). TCP/IP host connection is available for either Mainframe or AS/400 with TCP/IP stack installed. The following table describes requirements running IPDS over TCP/IP by Mainframe or AS/400.

| Mainframe: | • PSF/MVS Ver. 2 Re. 2 with APAROW 15599.                        |
|------------|------------------------------------------------------------------|
|            | <ul> <li>MVS Scheduler - APAROW 12236 support:</li> </ul>        |
|            | IPADDR                                                           |
|            | PORTNO                                                           |
|            | <ul> <li>TCP/IP Ver. 3 Rel 1 or higher, configured on</li> </ul> |
|            | MVS.                                                             |
| AS/400     | • OS400 V3R1M0                                                   |
|            | <ul> <li>Latest Cumulative PTF (SF 24138 or newer).</li> </ul>   |
|            | • PSF/400                                                        |
|            | <ul> <li>TCP/IP Software (stack) must be loaded</li> </ul>       |

Fully detailed installation description for **Mainframe** running MVS and supports TCP/IP host connection is found in the IBM publication: Print Service Facility/MVS Update Guide.

Fully detailed installation description for **AS/400** that supports TCP/IP host connection is shown in Appendix D.

### Configure Host LU Ports to LAN Printing Services

The following are LAN printing services available to the OnePrint user for configuring OnePrint Host LU ports to their appropriate printing service.

- Novell Printing Services
- LPD/LPR Printing Services
- SMB over TCP/IP Printing Services
- PPD/PPR over TCP/IP Printing Services

#### **OnePrint Unit - Hardware and Software Integration**

The following are required to perform hardware and OnePrint software integration to PC-based OnePrint unit.

- NIC configuration
- OnePrint Software installation to hard disk

#### **OnePrint Configuration Program (OPC)**

Run OnePrint configuration utility program from network attached PC.

#### **OnePrint Console Operation**

The OnePrint Console is used by Supervisors (or authorized user) to perform changes in configuration and/or maintenance tasks.

# **Chapter 2 : Installation Procedure**

### Requirements

OnePrint installation involves configuring the following:

- Host Computer (VTAM / NCP Parameters)
- Host Gateway from the Host Computer to the OnePrint DSPU unit
- OnePrint Unit (hardware and software integration)
- DOS-based PC(s) to run the OnePrint Configuration Utility Program
- File/Print Server(s)

Refer to the OnePrint Installation Worksheets in Appendix A, for a survey of the information needed to set up these devices.

#### Important Notes - Read Before Installing

- The installation procedure takes approximately 45 minutes. Carefully follow all instructions as they appear on screen.
- Configuration should **only** include those fields specified within this chapter. Set fields **exactly** as specified. The software program **does not** allow you to return to a previous menu/screen. In the event of an error or unexpected problem exit and repeat installation procedure.
- Verify that hardware devices (hard disk, CD-ROM, etc.) are supported by OnePrint (Refer to Appendix C). If hardware devices are not (currently) supported by OnePrint, ensure that appropriate device driver(s) diskette(s) have been installed during the installation procedure by replacing OnePrint System Diskette #2 with the manufacturer device driver(s) diskette(s).
- Installation is performed in the following order:
  - Install the OnePrint System (System diskettes 1 & 2)
  - Install the OnePrint CD software
  - Install the OnePrint System (System diskette 3)
  - Install the OnePrint Application (Application diskettes 1 -6)
  - Install the (already configured) OPC (OPC diskette 0)
- Now you are ready for successful installation.

Good Luck!

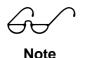

If using TCP/IP host connection to **AS/400 or Mainframe** with **TCP/IP** stack, refer to **Appendix D and E for** more details.

### **SNA Host Connection Procedure**

#### 1. VTAM Definition:

Perform VTAM definitions for OnePrint Host connection used at the user's site.

- 1.1. Direct Token Ring Connection via FEP (37X5). See Figure 3 in the Operator's Guide for a sample of VTAM listing.
- 1.2. SDLC Remote Link to the LAN. Refer to Figure 4 in the Operator's Guide for a sample of VTAM/NCP listing.
- 1.3. 3174 channel attached connection. Refer to Figure 6 in the Operator's Guide for a sample of VTAM listing for a 3174 channel.
- 1.4. LU pooling under (PC based) SNA gateway (i.e. IBM Communication Manager/2, NetWare for SAA, or Microsoft SNA Server).

#### 2. Host Gateway Configuration

Configure the Host gateway to support OnePrint as DSPU (PU type 2.0) with the specified number of LU ports.

- 2.1. Refer to OnePrint and Host Gateway Parameters Table in Chapter 2 of the Operator's guide.
- 2.2. If 3174 is used as a host gateway, fill in the 3174 customization questionnaire with the parameters as shown in Chapter 2 of the Operator's guide.

#### 3. OnePrint Unit - Hardware and Software Integration

Configure the NIC (Network Interface Card) according to the manufacturers instructions detailed in Chapter 7.

- 3.1. Verify that the OnePrint package includes the following:
  - 9 diskettes that include:
    - System diskettes #1, #2, #3
    - Application diskettes #1-6
    - Remote Manager(OPC) diskette
    - CD ROM
    - Identity plug.

Refer to Chapter 8 for Hardware details.

- 3.2. Insert **System disk #1** into the drive required and boot the unit.
- 3.3. Select the keyboard type, default is US (ASCII) English. Selecting any other language (as default) enables you to use a local keyboard and (optionally) to receive UnixWare messages in your local language.
- 3.4. The **System Licensing Menu** will appear. **Type Serial Number and Activation Key** <u>exactly</u> as they appear on the colored sticker on the opening page of the "Installation Reference Guide', (*please note that they are case sensitive*). Make sure to type these codes exactly as they appear in the document.Press <F10> to apply.
- 3.5. The Choices Menu will appear. Select the Continue Installation option.
- 3.6. Perform this step if your hardware devices are supported by OnePrint. Insert System disk #2 into the drive required. Select the option: "Install Host Bus Adapter (HBA) Drivers".
- 3.7. Perform this step if your hardware devices are not currently supported by OnePrint. Install the driver diskette(s) supplied by the manufacturer (instead of System disk #2). Select: "Install Other HBA Drivers". Appendix C lists hardware devices supported by OnePrint. When using a PC with hardware devices that are (hard disk, CD, etc.) currently not supported by OnePrint replace the OnePrint System Diskette #2 with the manufacturer device driver(s) diskette(s) during the installation procedure
- 3.8. Select the **Continue Installation** option, (no more 'HBA' diskettes should be installed) on the DCU (Device Configuration Utility) screen.
- 3.9. The following menu will appear: "Select Installation Method".
- 3.10. Insert the CD into the CD-ROM drive.
- 3.11. Select install from CD ROM.

*Important!* If CD-ROM does not appear on selection verify if CD-ROM is installed correctly and is supported by the system. If the CD-ROM is detected but the system can not find a CD-ROM or valid data, verify that CD-ROM is installed with driver compatiblity. If this problem still occurs terminate installation.

3.11.1. Select **Yes** for installation from CD-ROM.

- 3.12. Select Perform Destructive Installation option.
- 3.13. Select from **Destructive Installation** menu the option: "Use the ENTIRE DISK for UnixWare 2.1 (Erase All Partitions)"
- 3.14. Insert system node name: *CONSOLE [Optional]*. Supervisor can select any System Node name as long as two identical system node names are not used in the same network. Press Enter.
- 3.15. Set date and time manually in each field. Pressing **F2** while the Time Zone field is highlighted, will display the available zones. Select the appropriate zone. Press **F10** to apply.
- 3.16. Select from the Install Menu, View or Change Package Selection.
- 3.17. Use spacebar to set entire Package Selection Enable the following fields:
  - 3.17.1. Base System
  - 3.17.2. Language Supplement
  - 3.17.3. Enh Application Compatibility
  - 3.17.4. Printer Support
  - 3.17.5. Network Support Utilities
  - 3.17.6. Network Interface Card Support
  - 3.17.7. NetWare Networking
  - 3.17.8. NetWare UNIX client
  - 3.17.9. Internet Utilities (TCP/IP)
  - 3.17.10.Distributed File System Utilities
  - 3.17.11.Remote Procedure Call Utilities
  - 3.17.12.Network File System Utilities
  - 3.17.13.Graphic Utilities
  - 3.17.14.Desktop Manager

3.17.14.1.Press <Page Down> for the following fields

- 3.17.15. Advanced Commands
- 3.17.16.BSD Compatibility

Press Enter to apply.

- 3.18. Select View or Change Disk Configuration from the 'Install Menu'.
- 3.19. Select File Systems menu from the 'Disk Configuration Menu'.
- 3.20. Set the following parameters:
  - 3.20.1. Root File System minimum 240. Press enter to apply.
  - 3.20.2. Swap Slice *minimum* 740 -*maximum* 1000. Press enter to apply.

*Important:* At the bottom of the screen two fields appear: "Available size (MB)" and "Currently Used (MB)". Ensure that currently used value (set in steps 3.20.1 and 3.20.2) is less than or equal to the available size. OnePrint requires a minimum of 1 GB (1000 MB) hard disk for optimal performance. If your hard disk exceeds 1.6 GB, define root file system and swap slice for a combined results of 1,600.

- 3.20.3. **Temporary File System** (/**tmp**) set to *off* (**F2** and **Enter** to select)
- 3.20.4. **Tempory File System (var/tmp)** set to *off* (**F2** and **Enter** to select)
- 3.20.5. Select F10 to apply and Esc to return to the 'Installation Menu'.
- 3.21. Select "Accept All Setting and Install Now" option (from the 'Install Menu'). "Wait Messages" will appear for the duration (~15 minutes) that the Operating system is being installed.
  - 3.21.1. Remove the CD-ROM and the diskette from the drives and press **Enter**. The system will automatically shut-down and restart/reboot.
- 3.22. The Network Interface Card Support Utility Summary Screen will appear. Select *Update Network Configuration and Exit this Utility*.
- 3.23. The Network Interface Card Support Utility Confirmation Screen will appear. Select *Yes*.
- 3.24. The following menu will appear: "*Inet Setup Value from System Files*" including '**Node Name: CONSOLE**' field. Press **<F10>** to apply. When using more than a single OnePrint Unit on the same network, ensure to select a different System Node name for each unit.

*Note:* System will halt if identical System Node Name is defined more than once in the same network. If this occurs reinstall following installation procedures.

- 3.25. The **"Language Supplement Installation"** menu appears. Verify that the language/country selection is correct and additional support for all other countries is available. Activate the **'Apply'** field
- 3.26. Set the type of the attached mouse to *Serial Mouse (or PS/2 mouse)*. *Note: Using a PS/2 mouse forces dedicated use of IRQ 12.*
- 3.27. Insert mouse parameters (only for Serial Mouse): Serial port: tty01 (COM2) Mouse type: Microsoft (default) Number of mouse button: 2 (default). Activate the 'Apply' field. (For PS/2 Mouse you will be asked for the number of mouse buttons.)
- 3.28. Perform the "Mouse Test" procedure, follow the instructions on screen.
- 3.29. Insert *CONSOLE* (or any other name selected) as owner name. Insert *CONSOLE* (or any other name selected) as owner's login ID (owners user name is irrelevant). Activate the **'Apply'** field.
- 3.30. Press Enter for ALL password requirements.

- 3.31. 'System Coming Up' messages appear on the screen (for viewing only).
- 3.32. The UnixWare Graphic login screen appears for accessing the system. Insert login name: *CONSOLE*, and activate. <login> field by pressing enter twice.
- 3.33. The 'Welcome' screen appears, select Delete Welcome.
- 3.34. Select the **Applications** icon followed by **Terminal** icon using the mouse. The **\$** prompt is displayed on the upper left hand portion of the screen.
- 3.35. Type *su* and press **Enter**.

(In the following commands the sign  $\cup$  indicates a space).

- 3.35.1. Type **Enter** for password requirement. # sign is displayed on the upper left hand portion of the screen.
- 3.35.2. Type *cd* /*etc/rc2.d* and press **Enter**. (Ensure that you leave a space after *cd* , it is important to enter this code exactly as shown).
- 3.35.3.Insert System # 3 diskette.
- 3.35.4. Type: *cpio\_-ivBud\_</dev/fd0* and press **Enter**. <u>Note</u>: If using 3 1/2" FDD as second Floppy disk, type *fd1* instead of *fd0*.
- 3.35.5. Remove diskette and CD from drives, type: *init* 6 and press **Enter.** The OnePrint unit will reboot.
- 3.36. Insert CD into CD-ROM drive.
- 3.37. Select *go* (default) and press Enter.
- 3.38. Proceed with installation of Application ('Distribution') diskettes.
  - 3.38.1. Type source drive name (**A or B**) and press Enter.
  - 3.38.2. Insert **Application ('Distribution')** diskettes 1-6 and follow the instructions as they appear on the screen.
  - 3.38.3. After copying the 6 Application diskettes, select 'q' to quit.
- 3.39. Configure OPC on another PC, or use an already configured OPC diskette, as detailed in steps 4 -12 (below).
- 4. Run the OPC program on another remote PC.
- 5. Login to the OPC program using the login name: **Supervisor** and password: **Storm**. Under *Setup* submenu select **Remote** and **Connect** to display the already known connections to OnePrint units.
- 6. Type **<F9>** to view any active OnePrint Units in the network, and press Enter for the desired OnePrint unit. If no OnePrint unit is identified open **New** OnePrint configuration file (*Setup*, **File**, **New**).
- 7. Enter the **Adapters** submenu. Define the Token Ring Address for the NIC used for the Host connection via the network.
- 8. Enter **Interface** submenu in order to configure the following:

Note: If not using Novell, ensure that the Autodiscovery parameter is disabled. If Autodiscovery is enabled (when Novell is not available) the automatic search mechanism for OnePrint units on network will be considerably slowed down.

8.1. Inet Parameters

Available when using TCP/IP connection. Configure the **IP Address** for each Network Interface Card used.

8.2. **Service** Parameters Define routing system, either dynamic or default.

#### 9. Enter the **Printing - Servers and Printers** submenus.

- 9.1. Servers Parameters
  - Define: Server Name, User Name (when running NetWare or SMB)
    IPX Net address and IPX Node Address of the server when using Novell NetWare.
    Define: IP Address when using IP network.

#### 10. **Printer** Table

Define printer emulation for each printer port (control language). Define the print queue name

- 11. Enter the Host submenu (For SNA over LLC Host Connection Protocol).
  - 11.1. Define **Host Link parameters**: Gateway address XID (for direct host connection)
  - 11.2. Define **Port** definition: Address each LU to the destination print queue.
  - 11.3. Under **Load Profile** menu: Define the printer emulation
- 12. For TCP/IP host connection configure each OnePrint port to support TCP/IP as input host.
- 13. Save Configuration into a file and store it on the Remote Manager (OPC) diskette.
- 14. Follow the instructions on the OnePrint console to insert the OPC diskette (already configured) into the drive.

  - 14.2. Install the Identity Plug on serial port -COM1. Use the OnePrint console menu to logically reboot the unit. *Do not press reset button!!*
  - 14.3. A graphic Login screen appears. Enter Login ID: *CONSOLE*, <Enter> for password and activate Login field.
  - 14.4. After rebooting the unit perform Integrity Check procedure in order to verify successful installation.

# Chapter 3 : OnePrint Unit Configuration

This chapter details procedures for the OnePrint hardware installation as part of the installation procedure described in Chapter 2, Installation procedures (OnePrint Unit - Hardware and Software Integration). The OnePrint system runs on a dedicated PC attached to the LAN reachable by the Host. OnePrint requires a PC with the following recommended configuration:

- Pentium based PC (75 MHz or higher).
- IDE or SCSI hard disk drive.
- ISA or PCI bus. Verify that the NIC used is supported by OnePrint (Chapter 7).
- 32 MB RAM + cache memory (recommended).
- Network Interface card (Token Ring or Ethernet) for Host and LAN connection.
- Serial Port (DB-25 recommended) -COM1.
- UPS Uninterrupted Power Supply (recommended).
- CD ROM with SCSI or IDE ATAPI controller interface.

67

# Network Interface Card (NIC) Configuration

OnePrint supports various types of NIC, both for Token Ring and Ethernet infrastructures. Currently, OnePrint uses ISA or PCI bus type. Updated NIC list is shown in Chapter 7.

As part of the hardware installation, each NIC must be configured with specific IRQ, base I/O port address and Base memory address (optional). Each NIC must be configured twice:

- based on the NIC Manufacturer's instructions
- in the OnePrint configuration utility program

Verify that there will be no simultaneous use of the same IRQ by more than a single adapter in the OnePrint unit. This should avoid collisions in using the same IRQ by two different cards in the OnePrint unit.

For further details regarding the NIC lists supported by OnePrint, operate the OnePrint configuration utility program, consult with your local distributor, or ask your distributor for updates on BBS.

### **OnePrint Identity Plug Installation**

Figure 1Illustration showing the attachment of the OnePrint identity plug (using a DB-25 to DB-9 adapter).Requirements- PC with serial port (DB-25) on COM1.Plug s

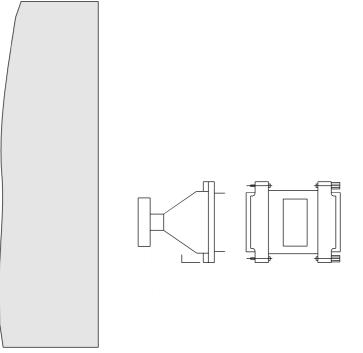

# Chapter 4 : Troubleshooting

This chapter aids the user in detecting problems that may occur during the installation, setup and operation of the OnePrint program and the OPC.

To quickly identify problems and solutions, this chapter is divided into the following user-friendly subparagraphs :

- 1. Error Handling Procedures
- 2. OnePrint Configuration Program (OPC)
- 3. OnePrint Unit
- 4. Host Connectivity
- 5. Host Setup
- 6. Miscellaneous Errors

Error message listings and corrective actions are found in Chapter 5.

We strongly recommend that you perform an OPC backup for maintenance purposes.

# 1. Error Handling Procedure

Most failures or irregular performance can be corrected on-site by the operator. When a problem arises, it is important to classify the possible causes. Refer to the flow chart and troubleshooting topics.

Hardware failures can cause system failure. If a hardware problem occurs, run a PC diagnostic test. Ensure that all components (board, disk, RAM, adapter, serial port) successfully pass all tests.

In the event of a failure fill in the following support request form.

#### Support Request Form

| User Name:                                                                                                    | Phone:     | Fax:        |  |  |  |
|----------------------------------------------------------------------------------------------------|------------|-------------|--|--|--|
|                                                                                                    |            |             |  |  |  |
| Unit S/N:                                                                                                    |            | Unit Model: |  |  |  |
| History File: (electro                                                                                                    | nic media) |             |  |  |  |
| OnePrint S/W Configuration (on paper)                                                                                      |            |             |  |  |  |
| Host System:                                                                                                    |            |             |  |  |  |
| <ul> <li>Operating System (e.g., MVS)</li> </ul>                                                                           |            |             |  |  |  |
| <ul> <li>Gateway Type (e.g., IBM 3174)</li> </ul>                                                                          |            |             |  |  |  |
| <ul> <li>Host Connection Topologies (e.g., Backbone, Router)</li> </ul>                                                    |            |             |  |  |  |
| Application Used: (e.g., PSF)                                                                                              |            |             |  |  |  |
| <ul> <li>Printout: (provide good baseline reference printout and<br/>same printout as printed via the OnePrint)</li> </ul> |            |             |  |  |  |

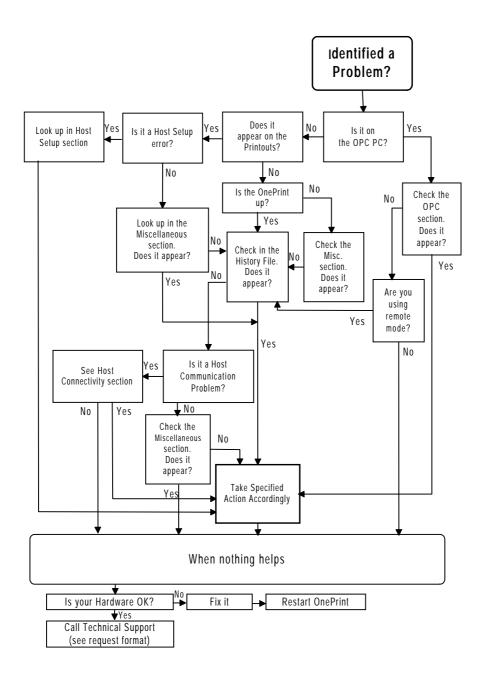

# 2. OnePrint Configuration Program

This chapter deals with troubleshooting the OnePrint Configuration Program (OPC). When running the OPC program some errors may occur. Relevant messages will be displayed for the user's convenience. The errors are categorized into fatal and non-fatal errors. Specific actions relating to each error are described in this chapter. Chapter 5 contains error messages generated by the OPC program.

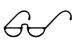

Note

The OPC is a DOS-based program that can be run under Windows® 3.1 if allocated sufficient memory. This usually requires writing a Windows "PIF" file, (refer to the Windows manual). The "PIF" file must supply a minimum of 500KB lower(DOS) memory and 100KB of XMS memory for the OPC to run properly. Run the OPC program from the File manager under Windows®.

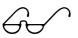

Note

The OPC program only supports EGA affecting the quality of the display. This degradation has no effect on the program itself. If using a non-standard graphics adapter, install the basic VGA driver that is supplied with Windows®.

### Error Specifications

#### System Errors

Types of System Errors that can appear when operating OnePrint remote management are:

- OnePrint System Error (#)
- OnePrint General System Error
- History File Management Error (#)

Perform recovery for all the above as follows:

- Press 'OK' and repeat the previous operation
- If the error appear again, reset the computer with the OPC program. In case of a OnePrint error reset the OnePrint unit.

Call technical support and provide them with the message ID (#) and all other relevant information.

#### **Operating Errors**

 There are three basic kinds of operating errors that can occur in the OPC program: Non-Fatal Errors, Fatal Errors, System Errors

#### Non-Fatal Errors

Non-fatal errors are dealt with by the OPC program error handler in a manner similar to DOS error handling. The user has up to four choices for error handling : **Retry, Ignore, Cancel, Abort.** 

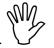

After selecting "Abort" all unsaved data will be lost!

Caution

| Error Possible Reason Repair A |
|--------------------------------|
|--------------------------------|

#### Fatal Errors

Fatal errors are defined as errors that can not be fixed by the OPC and cause termination of the OnePrint program. These types of errors are mainly caused by hardware failure. A listing of OPC fatal error messages are shown in Chapter 5.

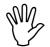

After a fatal error, all unsaved data will be lost!

Caution

| Error Possible Reason Repair Action |
|-------------------------------------|
|-------------------------------------|

#### Informative Messages

Informative messages are sent to aid the user in the performance of maintenance procedures.

|  | Message | Explanation |
|--|---------|-------------|
|--|---------|-------------|

# 3. OnePrint Unit

This chapter deals with troubleshooting the OnePrint Unit program. Chapter 5 contains error messages generated by the OnePrint Program including error descriptions and required actions.

### Hardware Errors

Ensure that the hardware requirements are compatible with OnePrint hardware specifications as defined in Chapter 3. Following is a sample of Software Installation Errors.

| ERROR MESSAGE & DESCRIPTION                                            | OnePrint & Operator<br>Actions                                             |
|------------------------------------------------------------------------|----------------------------------------------------------------------------|
| DISTRIBUTION diskette(s)<br>labeled [labelname] has<br>corrupted files | Try to reinstall the diskette(s). If not successful order new diskette(s). |

### History Logfile

One of the most important tools in resolving problems with the operation of the OnePrint is its *History Logfile*. The OnePrint History Logfile is designed to trap all relevant system messages, based on a system of *notify levels*. The variance in these notify levels differentiates the content of the History Logfile being output. This is the basis for detailed problem diagnosis and resolution.

The History Logfile displays traces on various levels. Generally, trace is activated on all defined ports which affects the overall performance of OnePrint. To perform trace without compromising OnePrint performance, select the specific port requested according to trace types listed below:

| Fault:<br>Warning: | History file consists of only fault listings.<br>History file consists of only Warning messages. |  |  |
|--------------------|--------------------------------------------------------------------------------------------------|--|--|
| Trace:             | History file consists of trace. Trace is performed on all ports unless specific port is defined. |  |  |
| TS_Trace:          | Trace file consists of detailed trace.                                                           |  |  |
| Detail Trace:      | Enables tracing one or a combination of the                                                      |  |  |
|                    | following: Emulation, Protocol, or Transport                                                     |  |  |
| Dump:              | Enables dump of one or a combination of the                                                      |  |  |
|                    | following: Emulation, Protocol, or Transport                                                     |  |  |

The icons in the table below indicate the categories as they appear in Chapter 5 of this manual.

| Category                                  | lcon     | Description                                                                                                    |
|-------------------------------------------|----------|----------------------------------------------------------------------------------------------------|
| Critical Failures                         | *        | Critical Failures in the OnePrint Unit that prevent OnePrint from running.                                        |
| Critical Fault of<br>OnePrint<br>Services |          | OnePrint detects a problem that may hinder operation at a later stage.                                            |
| External or<br>Configuration<br>Faults    |          | External or Configuration Failures.                                                                               |
| Critical<br>Warning                       | <b>S</b> | Denotes a critical warning message                                                                                |
| Obvious<br>Message                        |          | Minimal Traces.<br>Technical Support Traces.<br>Vendor Traces - to be used only by the<br>OnePrint Support group. |
| Trouble -<br>shooting                     | 9        | Appears only under TS_Trace option                                                                                |

#### Following is an example of a History Logfile:

05/01/96 15:59:41 ===== 05/01/96 15:59:41 [UM01] Unit is up 05/01/96 15:59:45 [UM05] Product version 'Ver 2.1' 05/01/96 16:01:40 [UM10] Product model 'MTN I96 '; S/N 'destlab' 05/01/96 16:01:41 [UM20] Configuration File Analyzing in progress 05/01/96 16:01:52 [UM21] File format is compatible 05/01/96 16:02:56 [M063] SNA protocol stack is OK! 05/01/96 16:02:57 [M063] HOST connection initialization is OK! 05/01/96 16:02:57 [M064] IPX channel for SNMP management: is ready 05/01/96 16:02:57 [M064] UDP/IP channel for SNMP management: is ready 05/01/96 16:02:57 [M038] Port 2.: LU-SNA Started, pid=[747] 05/01/96 16:02:57 [M038] Port 1.: LU-SNA Started, pid=[746] 05/01/96 16:02:58 [M038] Port 4.: LU-SNA Started, pid=[752] 05/01/96 16:02:58 [M137] Port 1.Server LANSERVER service 139 - resolved address: 86.0.0.206.0.139 05/01/96 16:02:58 [M137] Port 2.Server os2inter service 515 - resolved address: 89.0.0.226.2.3 05/01/96 16:02:58 [M038] Port 3.: LU-SNA Started, pid=[748] 05/01/96 16:02:58 [M038] Port 5.: LU-SNA Started, pid=[753] 05/01/96 16:02:58 [M137] Port 5.Server jetdirect2 service 515 - resolved address: 89.0.0.224.2.3 05/01/96 16:02:58 [M137] Port 5.Server jetdirect2 service SNMP - resolved address: 89.0.0.224.0.161 05/01/96 16:02:58 [M137] Port 4.Server one\_print\_2 service 1105 - resolved address: 00001978.000000000001.0451 05/01/96 16:02:59 [M038] Port 7.: LU-SNA Started, pid=[755] 05/01/96 16:02:59 [M137] Port 7.Server IDATA service 5001 - resolved address: 89.0.0.232.19.137 05/01/96 16:02:59 [M038] Port 6.: LU-SNA Started, pid=[754] 05/01/96 16:02:59 [M137] Port 6.Server asi401 service 1105 - resolved address: 00000401.000000000001.0451 05/01/96 16:03:00 [M038] Port 96.: LU-SNA Started, pid=[758] 05/01/96 16:03:00 [M137] Port 96.Server os2inter service 515 - resolved address: 89.0.0.226.2.3 05/01/96 16:03:02 [M038] Port 3.: LU - Ready for session 05/01/96 16:03:02 [M038] Port 4.: LU - Ready for session 05/01/96 16:03:02 [M038] Port 6.: LU - Ready for session 05/01/96 16:03:02 [M038] Port 1.: LU - Ready for session 05/01/96 16:03:02 -WARNING!- [M082] Host communication status : 505 05/01/96 16:03:04 [M038] Port 5.: LU - Ready for session 05/01/96 16:03:07 -WARNING!- [M082] Host communication status : 510 05/01/96 16:03:08 [M038] Port 2.: LU - Ready for session 05/01/96 16:03:10 [M038] Port 96.: LU - Ready for session 05/01/96 16:03:25 [M038] Port 1.: Ready for printing.BIND type is - IPDS 05/01/96 16:03:25 [M038] Port 2.: Ready for printing.BIND type is - IPDS 05/01/96 16:03:26 [M038] Port 3.: Ready for printing.BIND type is - IPDS 05/01/96 16:03:26 [M038] Port 4.: Ready for printing.BIND type is - IPDS 05/01/96 16333:267 BVIP 381 960 rt Readly and printing BIP bott 96e Read PDS 05/01/96 16:03:26 [M038] Port 6.: Ready for printing.BIND type is - IPDS 05/01/96 16:03:26 [M038] Port 96.: Ready for printing.BIND type is - Non-IPDS

The entries in the History Logfile are in the following format.

[DATE][TIME][MESSAGE CATEGORY][IDENTIFIER][MESSAGE]

The History Logfile is written to the disk in a cyclic manner. The file contains all the messages generated during the most recent operation.

At usual user reporting levels, the History Logfile will not have a significant impact on OnePrint performance. However, due to the History Logfile intensively monitoring OnePrint internals, increasing the depth of monitoring will increasingly disturb the OnePrint, i.e., the Vendor Trace Notify Level will show some noticeable impact on performance

### Data Flow Log File

One of the most important tools in resolving problems with the operation of the OnePrint is its *Data Flow Logfile*. The OnePrint Data Flow Logfile is designed to trap all relevant data flow. This is used for problem recreation by R&D.To perform trace without compromising OnePrint performance, select the specific port requested.

### 4. Host Connectivity

The Host Connectivity Error Handling Procedure is mapped in three flow charts (refer to Chapter 6). Refer to the flow charts when a 'OnePrint Host Configuration Error' or 'Host Connectivity Problem' message appears, or in case of suspected Host Connectivity problems.

### 5. Host Setup

A Host Setup message (format shown below) will be printed when a error occurs. The full list of Host Setup Error Messages appears in Chapter 5. These errors indicate initial host setup error.

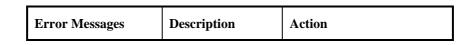

# 6. Miscellaneous Errors

This chapter describes errors or irregular performance noticed by the user, problems that do not show up in any other procedure described before (e.g., do not show up in the history file).

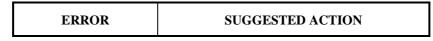

# Chapter 5 : OnePrint Error Messages

### OnePrint's History Logfile and Printed Output

Contains error messages as output from the OnePrint History Logfile. Some OnePrint error messages are output with conditional modifiers that relate to specific error conditions. These errors are indicated with an "[Err]" notation and are listed in numerical order immediately following the OnePrint error messages.

### OnePrint's Host Setup Procedure

Describes possible errors that may occur during the OnePrint Host Setup Procedure. Errors can be printed out for easy viewing on the printer.

### Miscellaneous Errors

Miscellaneous errors or irregular performance noticed by the user that do not appear in any other procedure described before (e.g., do not show up in the history file).

### **OnePrint Configuration Program (OPC)**

Errors may occur when running the OPC program. Relevant messages will be displayed for the user's convenience.

# **Operating Errors**

There are a number of operating errors that can occur with the OPC program.

#### Non-fatal errors

These are handled by the OPC program error handler in a manner similar to DOS error handling. The user is presented with four choices: Abort, Retry, Ignore and Cancel.

- Abort After the "ABORT" prompt, the OPC program terminates abruptly and returns the user to the DOS prompt. Unsaved data is lost.
- **Retry:** The "RETRY" prompt signifies that some condition is preventing the OPC from carrying out a specific operation, (i.e. saving or deleting a file). The condition needs to be corrected or the instructions need to be altered, before continuing, (i.e. saving a file to a different disk drive).
- Ignore: The "IGNORE" prompt occurs when an action of the OPC cannot be carried as expected, however the program attempts "skip over" this to its next operation
- **Cancel:** The "CANCEL" prompt aborts the current action, and returns the OPC to its previous condition

After the "Abort" prompt, all unsaved data will be lost!

Caution

# System Errors

### Non-Fatal Errors

| Error                                                                                  | Possible Reason                                                                                                    | Repair Action                                                                                                    |
|----------------------------------------------------------------------------------------|----------------------------------------------------------------------------------------------------|----------------------------------------------------------------------------------------------------|
| Encode error. Check<br>network<br>Data integrity check<br>failed                       | Something went wrong<br>while sending or receiving<br>data to or from the<br>OnePrint unit.                                                                                                    | Repeat the operation and if the error appears again check the network .                                                                                                    |
| Communication<br>error                                                                 | OnePrint does not respond.<br>1.OnePrint unit is<br>overloaded and can not<br>handle your request in a<br>time.<br>2.Network overloaded or<br>the unit is too far away.<br>3. Unit is down.<br>4.Invalid password or user<br>access. | <ul> <li>1 &amp; 2. Repeat the previous operation. and if the error still appears increase timeout and/or number of retries in 'Remote-Option' menu.</li> <li>3.Check the unit.</li> </ul> |
| Item non-existent in<br>the file version<br>Item non-existent in<br>the remote version | You are working with a<br>non-compatible version of<br>a OnePrint unit or a file.<br>The item you requested<br>does not exist there.                                                                                                 | No action.<br>You can go on working but<br>note that you cannot access all<br>items.                                                                                                    |
| The port is not offline                                                                | The port you are working<br>with was put 'Online' by<br>an other manager. You<br>cannot set it up now.                                                                                                    | Set it offline from any<br>manager you can access by<br>pressing 'Offline' in 'Host-Port<br>Definition' menu.                                                                              |
| Port is not defined                                                                    | The port you are trying to<br>perform the operation on is<br>not defined yet.                                                                                                    | Define the port by pressing<br>'Execute' in the "Host-Port<br>definition' menu.                                                                                                    |
| Port is initialized or not defined                                                     | The port you are trying to<br>'Initialize' is not defined<br>yet or already initialized.                                                                                                    | Define the port or do not try to initialize it again.                                                                                                    |

| Error                                                                | Possible Reason                                                                                             | <b>Repair Action</b>                                                                                                    |
|----------------------------------------------------------------------|----------------------------------------------------------------------------------------------------|----------------------------------------------------------------------------------------------------|
| Stack overflow                                                       | Host list file error.                                                                                       | Delete host list files<br>([name].lst).                                                                                                    |
| <b>Create File Error<br/>Rename File Error<br/>Delete File Error</b> | Trying to write to a write-<br>protected diskette or<br>permission denied to write<br>to current directory. | Check write protection and/or permission.                                                                                                    |
| Write File Error                                                     | Possibly your disk is full.                                                                                 | Free some disk space to save configuration file.                                                                                                    |
| Failed to Create<br>Backup File<br>Delete File Error                 | Trying to write to a write-<br>protected diskette or<br>permission denied to<br>write.                      | Select 'Ignore'<br>Note: After selecting<br>'Ignore' you will have no<br>backup file.                                                                                                |
|                                                                      | Some files were<br>previously deleted.                                                                      | If you want a backup file<br>you need to correct the<br>problem and try again.                                                                                                    |
| Invalid Drive<br>Specification                                       | The drive name specified<br>at the 'Directory' submenu<br>does not exist on your<br>computer.               | Select 'Cancel' (this<br>selection cancels the whole<br>'Change Directory'<br>procedure) or select<br>'Retry' and give the<br>existing drive name.                                   |
| Another Version,<br>Convert?                                         | The file you are trying to open is another version.                                                         | Select 'Cancel' (this<br>selection cancels the whole<br>'Open File' procedure) or<br>select 'OK' and the<br>program will automatically<br>update the file to the<br>current version. |

Fatal Errors

| Error                                         | Possible Reason                                                                                                    | <b>Repair Action</b>                                                                                                    |
|-----------------------------------------------|----------------------------------------------------------------------------------------------------|----------------------------------------------------------------------------------------------------|
| Not Enough Memory<br>Extended Memory<br>Error | High memory driver<br>HIMEM.SYS is not<br>loaded.<br>Too many resident<br>programs in conventional<br>memory.<br>Other programs already<br>allocated extended<br>memory. | Install HIMEM.SYS in<br>your AUTOEXEC.BAT<br>file and restart your<br>computer.<br>Unload some programs<br>from conventional memory<br>Check which programs are<br>allocated in extended<br>memory, and unload some.<br>The OPC program needs<br>100K free in extended<br>memory. |
| Memory Allocation<br>Error                    | Too many resident<br>programs in conventional<br>memory.                                                                                                    | Unload some programs<br>from conventional<br>memory.                                                                                                    |
| Open File Error<br>Read File Error            | Something is wrong with<br>your file or media.<br>A file was deleted during<br>opening.                                                                                  | Check file or media (e.g.,<br>with Norton Disk Doctor).<br>Check the existence of a<br>file.                                                                                                    |
| Item Non-Existent in the File Version         |                                                                                                    | Restart your computer, if<br>the message appears again<br>call technical support.                                                                                                    |
| DOS Critical Error                            | A critical DOS error occurred.                                                                                                    | Restart your computer and<br>try to identify the DOS<br>problem.                                                                                                    |

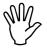

After a fatal error, all unsaved data will be lost!

Caution

| Message                                                                                                    | Explanation                                                                                                    |
|----------------------------------------------------------------------------------------------------|----------------------------------------------------------------------------------------------------|
| Host list is empty                                                                                            | If during 'Autodiscovery' operation no OnePrint<br>units were discovered this message will appear.                                                                                                    |
| The OPC and OnePrint<br>versions mismatch!<br>Therefore parameters<br>could only be looked at<br>(Read Only). | If the OnePrint unit and the OPC programs are<br>different versions, the user can only look at the<br>different version parameters. The user cannot<br>perform any button operations, look at history file<br>or change any of the parameters. |

#### Good Advice:

Mentioned earlier in this manual, backing up your data is the simplest and one of best procedures for easing downtime. Once all initial parameters are set and the OnePrint is working properly, keep the OPC-generated configuration file diskette in a secure place as a backup.

#### **OnePrint Error Messages Syntax**

Following is the syntax of the OnePrint error messages that appear in the History Logfile:

[DATE][TIME][MESSAGE CATEGORY][IDENTIFIER][MESSAGE] [DATE][TIME] must be set correctly on the dedicated PC, before the OnePrint installation. [MESSAGE CATEGORY] relates to one of the icons shown below.

[IDENTIFIER] helps to find the message explanation in this manual

#### Conventions:

Throughout the OnePrint Error Message listing, "X" denotes the relevant port number.

#### Icon Conventions - OnePrint Error Messages

These icons represent the four basic types (and severity) of OnePrint error messages

- Denotes a *critical fault/fatal error* message
- Denotes a *critical fault* for one of the OnePrint services
- Denotes a *configuration and external fault*
- Denotes a critical warning message
- Denotes an *obvious message*
- Q Denotes tracing message(s) for troubleshooting by technical support administrator

|        |                       | <program>.Attached to shared</program>                     | Product: Port Fails                                                |
|--------|-----------------------|------------------------------------------------------------|--------------------------------------------------------------------|
| [A001] | ¥                     | memory fail                                                | Operator Action:                                                   |
|        | , ,                   |                                                            | • Reset Product                                                    |
|        |                       | Description: Internal error                                | Contact technical support     Product: Port Fails                  |
| [A002] |                       | <program>internal exec failed<br/>err<num></num></program> | Operator Action:                                                   |
|        |                       |                                                            | Reset Product                                                      |
|        |                       | Description: Internal error                                | Contact technical support                                          |
| [E001] | <b>€</b> <sup>%</sup> | Event Handler MIB error:                                   | Product error displayed                                            |
|        |                       | actID for event <num>,</num>                               | incorrectly.                                                       |
|        |                       | actindex [act] (pid= <num>)</num>                          | Report to technical support except                                 |
|        |                       | Description: Internal error                                | if occurs during unit shutdown.                                    |
| [E002] | € <sup>™</sup>        | Not supported action [a] for                               | Product error displayed                                            |
|        |                       | event [ev] actIndex [act]                                  | incorrectly.                                                       |
|        |                       | ( <b>pid=[p]</b> )                                         | Report to technical support except                                 |
|        |                       | Description: Internal error                                | if occurs during unit shutdown.                                    |
| [E003] | <b>€</b> <sup>%</sup> | Port [x] Missing general                                   | Product error displayed                                            |
|        | -                     | NotifyLevel (pid=[p])                                      | incorrectly.                                                       |
|        |                       |                                                            | Report to technical support except                                 |
|        |                       | Description: Internal error                                | if occurs during unit shutdown.                                    |
| [E004] | <b>●</b> <sup>%</sup> | Language Table is not                                      | Product error displayed                                            |
|        |                       | initialized (pid=[p])                                      | incorrectly.                                                       |
|        |                       | Description: Internal error                                | Report to technical support except                                 |
|        |                       | Description: Internal error                                | if occurs during unit shutdown.                                    |
| [E005] | € <sup>™</sup>        | Missing MsgID [m] for event                                | Product error displayed                                            |
|        |                       | [ev] (pid=[p])                                             | incorrectly.<br>Report to technical support except                 |
|        |                       | Description: Internal error                                | if occurs during unit shutdown.                                    |
| [E006] | <b>€</b> <sup>™</sup> | Missing DumpID [m] for event                               | Product error displayed                                            |
| [=000] | •                     | [ev] (pid=[p])                                             | incorrectly.                                                       |
|        |                       |                                                            | Report to technical support except                                 |
|        |                       | Description: Internal error                                | if occurs during unit shutdown.                                    |
| [E007] | <b>*</b> *            | Parameter [n] of message [m]                               | Product error displayed                                            |
| -      |                       | event [ev] does not match                                  | incorrectly.                                                       |
|        |                       | (pid=[p])                                                  |                                                                    |
|        |                       | Description: Internal error                                | Report to technical support except if occurs during unit shutdown. |
|        |                       | Description: Internal error                                | n occurs during unit shuldown.                                     |
| [E008] | € <sup>%</sup>        | Error in MIB language                                      | Product error displayed                                            |
|        | -                     | variable. English is default.                              | incorrectly.                                                       |
|        |                       | _                                                          | Report to technical support except                                 |
|        |                       | Description: Internal error                                | if occurs during unit shutdown.                                    |
|        |                       |                                                            |                                                                    |

| [E010] | ¥                     | File '[name]' opening failure<br>(lang [I] - retval [rc] - errno<br>[err])<br>Description: Internal error | <ul><li>Product error displayed incorrectly.</li><li>Reset Product</li><li>Contact technical support</li></ul>                                                                                     |
|--------|-----------------------|----------------------------------------------------------------------------------------------------|----------------------------------------------------------------------------------------------------|
| [E011] | <b>S</b> <sup>×</sup> | <b>Error EvCT cleaning</b><br>Description: Internal error                                                 | Product error displayed<br>incorrectly.<br>Report to technical support except<br>if occurs during unit shutdown.                                                                                   |
| [E012] | <b>E</b>              | Error in [n] EvCT entry<br>setting []<br>Description: Internal error                                      | Product error displayed<br>incorrectly.<br>Report to technical support except<br>if occurs during unit shutdown.                                                                                   |
| [E013] | € <sup>™</sup>        | <b>Port [X]</b> . <b>Missing port</b><br><b>NotifyLevel (pid = [p])</b><br>Description: Internal error    | Product error displayed<br>incorrectly.<br>Report to technical support except<br>if occurs during unit shutdown.                                                                                   |
| [E014] | <b>S</b> <sup>M</sup> | Port [X]. Missing port<br>NotifyLevel (pid = [p])<br>Description: Internal error                          | Product error displayed<br>incorrectly.<br>Report to technical support except<br>if occurs during unit shutdown.                                                                                   |
| [E015] | <b>E</b>              | Missing replay file name (pid = [p])<br>Description: Internal error                                       | <ul><li>No Replay File produced.</li><li>Reset Product</li><li>Contact technical support</li></ul>                                                                                                 |
| [E016] | € <sup>7</sup> 7~     | <b>Replay file full. New portion<br/>discarded</b><br>Description: Replay file full                       | Following replay messages lost.<br>Display replay option, if creating<br>replay is not desired.<br>Clean old replay to create new<br>replay.<br>For enlarged replay file, increase<br>replay size. |
| [E017] | € <sup>××</sup>       | <b>Replay file wrap-around. Old portion discarded</b><br>Description: Replay file full                    | Oldest replay messages lost.<br>Display replay option, if creating<br>replay is not desired.<br>Clean old replay to create new<br>replay.<br>For enlarged replay file, increase<br>replay size.    |

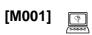

| [M005]          | Port [X]. Not enough memory for the process.                            | Product: Port starts automatic recovery process                                                          |
|-----------------|-------------------------------------------------------------------------|----------------------------------------------------------------------------------------------------|
|                 | Description: Internal Error                                             | Operator action if automatic<br>recovery does not help:<br>• Restart Product<br>• Call Technical Support |
| [M006] <b>Q</b> | Port [X. ]Instead MIB value to was assigned default                     | Product: Assigns default value<br>and continues to Operate                                               |
|                 | Description: A default value was assigned rather than an illegal value. | Operator Action:<br>If default value is not acceptable<br>— check and repair the<br>configuration file.  |
| [M007]<br>¥     | Port [X]. Cannot open<br>driver/file [Drv/File] error<br><err>.</err>   | Product Fails<br>Operator Action:<br>• Reset<br>• Call Technical Support                                 |
|                 | Description: Internal error                                             |                                                                                                    |

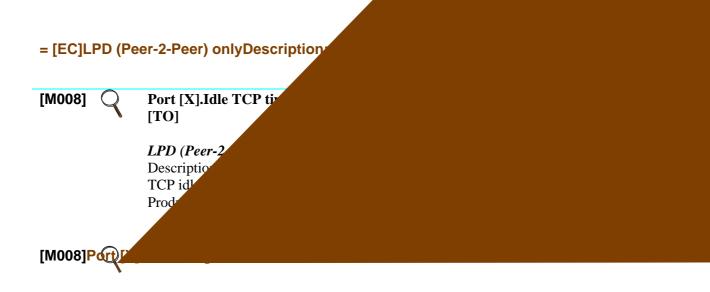

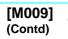

| Port [x] [ST] returns [Err]<br>Starting <num> retries</num>                                                                                | Product: Begins retrying [ST] after failure                    |
|----------------------------------------------------------------------------------------------------|----------------------------------------------------------------|
| ([Sec] secs each)<br><err> = -1022 The server<br/>stopped receiving data sent by<br/>the port, but TCP connection<br/>is still alive</err> | Operator Action:<br>Try to remove the cause of the<br>failure. |
| [ST] "Send To Server Name"<br>LPD, LPD (Peer-2-Peer)                                                                                       |                                                                |
| "Attempt receive LPD<br>acknowlege from<br>[ServerName]"                                                                                   |                                                                |
| Possible causes: server,<br>service or communication<br>fault                                                                              |                                                                |
| "Overflow during Data sending to [ServerName]"                                                                                             |                                                                |
| Possible causes: low server or communication throughput                                                                                    |                                                                |
| "LPD 'Receive Data File'<br>Subcommand [ServerName]"                                                                                       |                                                                |
| Cause: spooler of the server is full ( $Err = -118$ )                                                                                      |                                                                |
| LPD (Peer-2-Peer) only                                                                                                    |                                                                |
| [ServerName] Intervention required                                                                                                    |                                                                |
| [ServerName] off-line                                                                                                    |                                                                |
| [ServerName] out of paper                                                                                                    |                                                                |
| [ServerName] paper jam                                                                                                    |                                                                |
| [ServerName] out of toner                                                                                                    |                                                                |
| [ServerName] output bin full                                                                                                    |                                                                |
| Cause: printer is not ready due to one of the above reasons                                                                                |                                                                |

| [M010] | *               | UNIT PROBLEM [ST]<br>error <err><br/>Description: Internal error<br/>[ST]<br/>"update MIB before bind"<br/>"make_transport to [Server<br/>Name]"<br/>"send to [Server Name]"<br/>"receive from [Server<br/>Name]"<br/>"pg_alloc driver can't open"<br/>"pg_alloc driver can't<br/>share"<br/>"pg_alloc driver can't<br/>destroy"<br/>"pg_alloc driver can't<br/>detach"<br/>"create job on Queue [Print<br/>Queue Name]"<br/>"Write to job [Job<br/>Description]"<br/>"close job on Queue [Print<br/>Queue Name]"</err> | <ul> <li>Product: Port Fails</li> <li>Operator Action:</li> <li>Reset Product</li> <li>Call Technical Support</li> </ul>                                                                                                    |
|--------|-----------------|----------------------------------------------------------------------------------------------------|----------------------------------------------------------------------------------------------------|
| [M011] | =               | <b>Port [X]. Transport to [Server</b><br><i>Name] is OK!</i><br>Description: Transport<br>connection with the server is<br>established.                                                                                                    | Informative Message                                                                                                    |
| [M011] | Q               | Port [X]. Disconnect from<br>[Server Name] is OK!<br>Description: Transport<br>connection with the server is<br>destroyed.                                                                                                    | Informative Message                                                                                                    |
| [M012] | € <sup>××</sup> | Port [x]Queue [QN] of [FS]<br>has no print server<br>Description: Queue [QN] on the<br>file server [FS] has no currently<br>attached print server, or the<br>queue was halted for printing<br>services.                                                                                                    | Product Action:<br>If a special print server is defined<br>in the port profile, the print jobs<br>will not be queued at all. If the<br>print Informative Message server<br>is defined as 'ANY' in the port<br>profile, print jobs from this port<br>will be queued but will not be<br>printed until printing services of<br>the queue are established.<br>Operator Action:<br>Check the printing services state<br>of the queue. |

| [M013]          | <b>Port [x] [PQ] of [FS] will not</b><br><b>be available. Error 360.</b><br>Description: The port is not<br>available.                                                          | Product continues operation while<br>port [x] is not available.<br>[PQ]= Print queue<br>[FS]= File server                   |
|-----------------|----------------------------------------------------------------------------------------------------|----------------------------------------------------------------------------------------------------|
| [M014] =        | Port [X]. Job [JD] is Opened<br>On [FS]: Queue [PQ] # [JN]<br>file [JF]<br>Description: A print job is<br>starting, and a job is opened.                                        | Informative Message<br>[JD]=Job description<br>[JN]= Job number<br>[JF]= Job file<br>[PQ]= Print queue<br>[FS]= File server |
| [M015] <u>=</u> | Port [X]. Job [JD] is Closed<br>On [FS] : Queue [PQ] # [JN]<br>file [JF]<br>Description: The processed print<br>job is finished and closed in the<br>queue, ready for printing. | Informative Message<br>[JD]=Job description<br>[JN]= Job number<br>[JF]= Job file<br>[PQ]= Print queue<br>[FS]= File server |
| [M016] Q        |                                                                                                    |                                                                                                    |
|                 |                                                                                                    |                                                                                                    |
|                 |                                                                                                    |                                                                                                    |

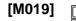

#### Port [X]. NETWORK Problem Product: Port starts automatic [ST] error <Err> recovery process Description: Network action fatal fault **Operator Action:** ST • Check state of the file server and/or the network **NetWare** "Access denied to [Server Name]" **Causes:** < Err > = -278 $\langle \text{Err} \rangle = -305$ The server does not work properly $\langle \text{Err} \rangle = -302$ Login prohibited due to account restrictions <Err> = -303 Login prohibited due to credit restrictions $\langle \text{Err} \rangle = -322$ Product station address is restricted on the server $\langle \text{Err} \rangle = -320$ Time of the Product port's user is restricted on the server $\langle \text{Err} \rangle = -324$ Account of Product port's user was disabled by the server administrator $\langle \text{Err} \rangle = -326$ Password for Product port's user is expired. "Hardware error in check of queue: [Print Queue Name]" Cause: Hardware error of the server. "Create job on Queue [Print Queue Name]" Cause: Missing [Print Queue Name] definitions on the server. "Close job on Queue [Print Queue Name]" Causes: Hardware error of the server; Not enough room on the spool area of the server (May be disk or volume restrictions). LPD, LPD (Peer-2-Peer), SMB, **Encapsulated IPDS** "make\_transport to [Server Name]" **Causes:** $\langle \text{Err} \rangle = -1020 \text{ TCP}$ connection request rejected by server: $\langle \text{Err} \rangle = -1050 \text{ TCP connection}$ request was not acknowledged during reasonable time period by the server; "rcv\_transport\_data from [Server Name]". Cause: No expected data received from the server during reasonable waiting time.

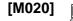

## Port [X]. CONFIGURATION MISMATCH: [ST] error <Err>

Description: The ports assigned to network configuration do not match actual values.

## ST

### **NetWare**

"Bad password [Server Name]" **Cause**: Missing user name and/or password. "Configuration error on queue: [Print Queue Name]"

**Cause:** Missing queue name or user has no write privileges on the queue.

"Create job on Queue [Print Queue Name]"

**Cause**: Missing queue name or user has no write privileges on the queue.

"Close job on Queue [Print Queue Name]"

**Cause**: Missing queue name or user has no write privileges on the queue.

"Write to job [Job Description]" **Cause:** User has no write

privileges on the queue. LPD, LPD (Peer-2-Peer),

# *SMB, Encapsulated IPDS* "make transport to [Server

Name]"

**Causes:** Mismatch of Server Name or IP Address; Missing Printing system; The

server currently does not support the requested service. Product: Port starts automatic recovery process

#### **Operator Action:**

• Check Product configuration and file server definitions - restart port

| [M021] | (%)<br>()      | Port [X]. TEMPORARY<br>PROBLEM: [ST] error <err></err>                                                                                                    | Product: Port starts automatic recovery process                                                                                |
|--------|----------------|----------------------------------------------------------------------------------------------------|----------------------------------------------------------------------------------------------------|
|        |                | Description: Temporary network<br>fault after retries.<br>ST<br>NetWare<br>"Can't add jobs to queue: [Print<br>Queue Name]"<br>"Temporary error in service of<br>queue: [Print Queue Name]"<br>"Create job on Queue [Print<br>Queue Name]"<br>"Close job on Queue [Print<br>Queue Name]"<br>"Close job on Queue [Print<br>Queue Name]"<br>Causes: The queue has no entry<br>available;<br>Not enough room on the spool<br>area of the server (May be disk<br>or volume restrictions);<br>The queue is halted;<br>The queue is not allowed to<br>serve print jobs;<br>LPD, LPD (Peer-2-Peer), SMB,<br>Encapsulated IPDS<br>"send to [Server Name]"<br>Cause: <err> = -1022 The<br/>server stopped receiving data<br/>sent by the port, but TCP<br/>connection is still alive.<br/>"[Printer Name] printer queue is<br/>full"<br/>Cause: Not enough resources on</err> | Operator Action:<br>Cancel the cause of your fault, try<br>to restart port.                                                    |
| [M022] | (7)<br>(20000) | [Printer Name] spooler.<br>Port [X]. JOB Problem [TS]<br>error <err><br/>Description: Port cannot<br/>continue adding to the job<br/>because of some problem with<br/>the print job file.</err>                                                                                                    | Product: Port starts automatic<br>recovery process<br>Operator Action: If automatic<br>recovery does not help restart<br>port. |

| [M023] |          | <ul> <li>Port [X]. BIND PROBLEM</li> <li>[ST] error <err> Description: Port has problems trying to [ST] to/from the File Server. ST  NetWare  "Bind problem in check of queue: [Print Queue Name]"  "Create job on Queue [Print Queue Name]"  "Close job on Queue [Print Queue Name]"  Cause: Connection with the server was destroyed during the operation. LPD, LPD (Peer-2-Peer),  SMB, IPDS Encapsulated  "make_transport to [Server Name]"  Cause: Unexpected event occurred during TCP connection establishing.  "receive from [Server Name]"  Cause: TCP connection was destroyed during data transmission by unknown reason.</err></li></ul> | Product: Port starts automatic<br>recovery process<br>Operator Action:<br>1) Check the state of the server.<br>2) Check that all physical and<br>logical connections to the<br>LAN are OK. Use a PC to<br>check that login, attach and<br>print via Product's entities on<br>servers are accessible.<br>3) Restart ports. |
|--------|----------|----------------------------------------------------------------------------------------------------|----------------------------------------------------------------------------------------------------|
| [M024] | <b>S</b> | Port [X]. Broadcast message from<br>server [FS]: <num><br/>Description: Received broadcast<br/>message from NetWare<br/>FS — File Server<br/>M — Message</num>                                                                                                    | Product: Writes the received<br>broadcast message into the<br>History Logfile<br>If M = "Can't be obtained<br>because connection was lost",<br>check connection and login state<br>of the file server and port.                                                                                                    |
| [M026] | 9        | <b>Port X started</b><br>Description: Port session is<br>starting.                                                                                                    | Informative Message                                                                                                    |

| [M027] | (*)<br>>>>>>          | Port [X]. MIB data is<br>changed or is not valid<br>anymore<br>Description: If MIB data is the<br>"Connection ID", Product can't<br>obtain a broadcast message from<br>the File Server. because the<br>destination port of Product has<br>failed. | <ul> <li>Product: Continues to operate, but with possible port failure</li> <li>Operator Action: <ul> <li>Check connection with file server of the port</li> <li>Restart the port if needed</li> <li>Only for Version 1.9X</li> </ul> </li> </ul> |
|--------|-----------------------|----------------------------------------------------------------------------------------------------|----------------------------------------------------------------------------------------------------|
| [M028] | <b>S</b> <sup>*</sup> | PORT [X].PROCESS<br>PROBLEM: [ST]error [Err]<br>Description: Service/Port has<br>critical problems trying to [ST]<br>: ST<br>"make_transport to [Server<br>Name]"<br>"send to [Server Name]"<br>"receive from [Server Name]"                      | Informative Message<br>Product action: Try to restart<br>service/port<br>Operator action<br>• restart port / Product<br>• call technical support                                                                                                  |
| [M029] | 9                     | Stack [nc]. Token Ring<br>parameters are:<br>Description: Token Ring<br>parameter report<br>nc:<br>NETWARE/TR<br>SNA/TR                                                                                                    | Informative Message                                                                                                    |
| [M030] | Q                     | Building streams for stack<br>SNA/TR started<br>Description: Building streams<br>stack started.                                                                                                    | Informative Message                                                                                                    |
| [M031] | *                     | Error executing download<br>command for stack<br>NETWARE/TR, error <err><br/>Description: Error executing<br/>stack download command.</err>                                                                                                    | <ul><li>Product: Stops working</li><li>Only for version 1.9X.</li><li>Operator Action:</li><li>Restart Product</li><li>Call Technical Support</li></ul>                                                                                           |
| [M032] | 9                     | Command (args:) for<br>Building Stack<br>NETWARE/TR started<br>Description: Stack building<br>command started.                                                                                                    | Informative Message<br>Only for version 1.9X.                                                                                                    |

| [M033]   | Can't perform <a> for stack<br/>(driver) <drv>, error <err></err></drv></a> | Port fails                                                                     |
|----------|-----------------------------------------------------------------------------|--------------------------------------------------------------------------------|
|          | Description: Internal error                                                 | <ul><li>Reset Product</li><li>Contact technical support</li></ul>              |
| [M034]   | Port [x] . []=[]                                                            | Continue work <ul> <li>Check value is correct</li> </ul>                       |
|          | Description: Internal value                                                 | • Check value is correct                                                       |
| [M035]   | Unknown command for<br>Building Stack<br>NETWARE/TR                         | Product: Stops working<br>Only for version 1.9X.                               |
|          | Description, internal arrow                                                 | Operator Action:<br>• Restart Product                                          |
|          | Description: internal error                                                 | <ul> <li>Restart Product</li> <li>Reload Product from the diskettes</li> </ul> |
|          |                                                                             | Call Technical Support                                                         |
|          | Description: Internal error                                                 |                                                                                |
| [M036]   | Port [X]. Bad Argument: []                                                  | Product: Restarts and begins                                                   |
|          | 業 =…                                                                        | automatic recovery process                                                     |
|          | Description: Internal error                                                 | Operator Action:                                                               |
|          | -                                                                           | • Try to restart the Port and/or Product                                       |
|          |                                                                             | Call Technical Support                                                         |
| [M037]   | Port X. Can't get qid, key [k],<br>error [err]                              | Port fails                                                                     |
|          |                                                                             | Reset Product                                                                  |
|          | Description: Internal error                                                 | • Contact technical support                                                    |
| [M038] ( | Port [X]. Can't open Job in                                                 | Informative Message                                                            |
|          | network - automatic retry                                                   | One exercise A stimu                                                           |
|          | Description: The port could not                                             | <ul><li>Operator Action:</li><li>Check sense code in earlier</li></ul>         |
|          | open a Job in Novell.                                                       | messages and act accordingly<br>(Consult Novell's manual)                      |
| [M038]   | Port [X]. Internal error:<br>Failure in                                     | Product: Port Fails                                                            |
| -        | MIB-PC-Set ,Fatal error -                                                   | - Devel                                                                        |
|          | Exiting                                                                     | <ul><li>Reset</li><li>Call Technical Support</li></ul>                         |
|          | Description: Internal error                                                 | - Can reclinical support                                                       |
| [M038]   | Port [X]. Internal error:<br>Failure in                                     | Product: Port Fails                                                            |
| -        | MIB-PC-Get ,Fatal Error -<br>Exiting                                        | Operator Action:<br>• Restart Unit                                             |
|          |                                                                             |                                                                                |

| [M038]<br>¥                            | Port [X]. Fail in Wait<br>Awakening , Fatal Error - | Product: Port Fails                                              |
|----------------------------------------|-----------------------------------------------------|------------------------------------------------------------------|
|                                        | Exiting                                             | Operator Action:                                                 |
|                                        |                                                     | • Reset                                                          |
|                                        | Description: Internal Error                         | Call Technical Support                                           |
| M038]                                  | Port [X]. Internal Error:                           | Product: Port Fails                                              |
| ×                                      | Printer is Zero - Exiting                           | Operator Action:                                                 |
|                                        | Description: Internal Error                         | <ul><li>Operator Action:</li><li>Check, repair, reload</li></ul> |
|                                        | Description: Internal Error                         | configuration file                                               |
|                                        |                                                     | Restart the Product                                              |
|                                        |                                                     |                                                                  |
| M038]                                  | Port [X]. Internal Error:                           | Product: Port Fails                                              |
| *                                      | LUPID Is Zero - Exiting                             |                                                                  |
|                                        |                                                     | Operator Action:                                                 |
|                                        | Description: Internal Error                         | <ul> <li>Check, repair, reload</li> </ul>                        |
|                                        |                                                     | configuration file                                               |
|                                        |                                                     | Restart the Product                                              |
| M038]                                  | Port [X]. Internal Error:                           | Product: Port Fails                                              |
| *                                      | Invalid Switch - Program                            | Onenaton Astion.                                                 |
|                                        | Error                                               | <ul><li>Operator Action:</li><li>Restart Port</li></ul>          |
|                                        | Description: Internal Error                         | • Restart Port                                                   |
|                                        |                                                     |                                                                  |
| M038]                                  | Port [X]. Logic Error -                             | Product: Port Fails                                              |
| *                                      | <b>Reached Open Without Being</b>                   |                                                                  |
|                                        | Bound: Shutting down                                | Operator Action:                                                 |
|                                        | <b>.</b>                                            | • Restart LU                                                     |
|                                        | Description: Internal error                         | <ul> <li>Reset Product</li> </ul>                                |
| M038]                                  | Port [X]. LU Aborted By                             | Product: Port Fails                                              |
| *                                      | Signal [type]                                       | Onenaton Astion.                                                 |
|                                        | Description: Internal logic arrest                  | Operator Action:<br>• Postart Port                               |
|                                        | Description: Internal logic error                   | <ul><li> Restart Port</li><li> Restart Product</li></ul>         |
|                                        |                                                     |                                                                  |
| M038]                                  | Port [X]. Sending Message to                        | Call Technical Support     Product: Port Fails                   |
| ······································ | Queue Fail, Error                                   |                                                                  |
|                                        | 2                                                   | Operator Action:                                                 |
|                                        | Description: Internal error                         | Restart Port                                                     |
|                                        | <b>A 1 1 1 1 1</b>                                  | Restart Product                                                  |
|                                        |                                                     | Call Technical Support                                           |
| M038]                                  | Port [X]. Rcved Msg From                            | Operator Action: None                                            |
|                                        | Unknown Source; Msg                                 | -                                                                |
|                                        | Discarded                                           |                                                                  |
|                                        |                                                     |                                                                  |
|                                        | Description: Internal error                         |                                                                  |

| [M038]<br>💥       | Port [X]. Unable to Recover -<br>LU Will Now Exit                                                                                             | Product: LU process is Shutting down                                                                                                    |
|-------------------|----------------------------------------------------------------------------------------------------|----------------------------------------------------------------------------------------------------|
|                   | Description: LAN problem has<br>caused automatic recovery<br>process that is unable to<br>overcome the problem.                               |                                                                                                    |
| [M038]<br>¥       | System Error: System Error<br>Number Out Of Range OR<br>System Function Error<br>[Function Name] [Description]<br>Description: Internal error | <ul><li>Product: Specified Port Fails</li><li>Operator Action:</li><li>Restart the port and start with the same logmode as the OPC</li></ul> |
| [M038] <u></u>    | Port [X]. HOST Config: [c]                                                                                                    | Informative Message                                                                                                    |
|                   | [c] - Configuration parameters<br>for Product to Host<br>communication.                                                                       |                                                                                                    |
| [M038] =          | Port [X]. LU Entering Off-<br>Line                                                                                                    | Product: port going off-line<br>No data processing until online.                                                                             |
|                   | Description: Port is in off-line mode.                                                                                                    |                                                                                                    |
| [M038] <u>=</u>   | Port [X]. LU Exit - Function<br>Hex Codes:                                                                                                    | Product: Port Shutting down                                                                                                    |
|                   | Description: Port fails. Internal codes                                                                                                    | <ul><li>Operator Action:</li><li>Restart LU</li><li>Reboot Product</li><li>Call Technical Support</li></ul>                                  |
| [M038] =          | Port [X]. LU Exiting Off-Line                                                                                                    | Product: Going Online Again                                                                                                    |
|                   | Description: Port is going On-<br>Line                                                                                                    |                                                                                                    |
| [M038] <u>=</u> • | Port [X]. LU: NOT<br>CONFIGURED                                                                                                    | Informative Message                                                                                                    |
|                   | Description: No configuration information for this port.                                                                                      |                                                                                                    |
| [M038] <u>=</u>   | Port [X]. LU - Ready For<br>Session                                                                                                    | Informative Message                                                                                                    |
|                   | Description: LU process is initialized and waiting for host Bind command.                                                                     |                                                                                                    |

| [M038] | =                     | Port [X]. LU Execution<br>Terminated                                                           | Informative Message |
|--------|-----------------------|------------------------------------------------------------------------------------------------|---------------------|
|        |                       | Description: LU process is actually down.                                                      |                     |
| [M038] | =                     | Port [X]. Ready for Printing.<br>BIND Type is [IPDS/Non-<br>IPDS].                             | Informative Message |
|        |                       | Description: Port has received<br>IPDS BIND command from the<br>host and is waiting for a job. |                     |
| [M038] | =                     | Port [X]. This version Does<br>Not Support IPDS!                                               | Informative Message |
|        |                       | Description: Informative<br>Message                                                            |                     |
| [M038] | =                     | Port [X]. [Process Name]:<br>Going Up                                                          | Informative Message |
|        |                       | Description: Process is going up                                                               |                     |
| [M038] | =                     | Port [X]. Automatic Recovery<br>- WRITE to Network<br>Auccessful                               | Informative Message |
|        |                       | Description: Automatic recovery<br>has succeeded to write to the<br>network.                   |                     |
| [M038] | =                     | Port [X]. Automatic Recovery<br>- Job Open Successful                                          | Informative Message |
|        |                       | Description: Automatic recovery<br>has succeeded to Open Job to the<br>network.                |                     |
| [M038] | €×                    | Port [X]. Automatic Recovery<br>- Network BINDING<br>Successful                                | Informative Message |
|        |                       | Description: Automatic recovery succeeded in Network binding.                                  |                     |
| [M038] | <b>€</b> <sup>™</sup> | Port [X]. Can't WRITE to<br>Network - Automatic Retry                                          | Informative Message |
|        |                       | Description: The port was not able to write to the network.                                    |                     |
|        |                       |                                                                                                |                     |

| [M038]  | € <sup>™</sup>        | Port [X]. Can't Get QID, Key<br>, Error                    | Product: Port Fails                               |
|---------|-----------------------|------------------------------------------------------------|---------------------------------------------------|
|         |                       |                                                            | Operator Action:                                  |
|         |                       | Description: Internal error                                | • Activate the Port                               |
|         |                       |                                                            | Restart Product                                   |
|         |                       |                                                            | <ul> <li>Call Technical Support</li> </ul>        |
| [M038]  | <b>*</b>              | Port [X]. Configuration Error:                             | Action:                                           |
|         |                       | Printer Does Not Match                                     | <ul> <li>Output will be in HP LaserJet</li> </ul> |
|         |                       | Emulation                                                  | III data stream format                            |
|         |                       | Descriptions Emulation type is                             |                                                   |
|         |                       | Description: Emulation type is either 3812 or 4028 and the |                                                   |
|         |                       | target printer differs from a laser                        |                                                   |
|         |                       | printer.                                                   |                                                   |
|         |                       | printer.                                                   |                                                   |
| [M038]  | € <sup>™</sup>        | Port [X]. in Job Close Failure -                           | Product lost this job.                            |
|         |                       | Error Code: <x></x>                                        |                                                   |
|         |                       |                                                            | Operator Action:                                  |
|         |                       | Description: The Port was not                              | • Resend the job                                  |
|         |                       | able to close a file on the                                | • Check for LAN problems                          |
|         |                       | network.                                                   |                                                   |
| [M038]  | <b>S</b> <sup>™</sup> | Port [X]. Internal Error:                                  | Operator Action: None                             |
| [10030] | $\bullet$             | Failure Entering Off-Line -                                | Operator Action. None                             |
|         |                       | Off-Line Operation Ignored                                 |                                                   |
|         |                       | L D                                                        |                                                   |
|         |                       | Description: Internal Error                                |                                                   |
|         |                       |                                                            |                                                   |
| [M041]  | <b>N</b> /            | Port [X]. Sending message to q                             | Port Fails                                        |
|         | ҝ                     | [n] fail, error [err].                                     | • Reset Product                                   |
|         |                       | Description: Internal error                                | Contact Technical Support                         |
| [M041]  |                       | Port [X]. Receiving message to                             | Port Fails                                        |
|         | $\checkmark$          | q [n] fail, error [err].                                   | Reset Product                                     |
|         |                       |                                                            | Contact Technical Support                         |
|         |                       | Description: Internal error                                | - Connet reenheit Support                         |
| [M042]  |                       | Port [X]. [Process Name]                                   | Informative Message                               |
| - •     | ¥                     | Terminated. Signal (Exit                                   | Operator Action:                                  |
|         | -71                   | Code)                                                      | 1) If process terminated abnormally               |
|         |                       |                                                            | during shutdown — ignore it.                      |
|         |                       | Description: If exit code=0,                               | 2) If process terminated abnormally               |
|         |                       | process terminated properly,                               | while operating, try to restart                   |
|         |                       | otherwise process terminated                               | Port(X=1-32) and/or the Product $(X = 22)$        |
|         |                       | abnormally.                                                | (X>32).                                           |
|         |                       |                                                            | 3) If message consistently                        |
|         |                       |                                                            | reappears — contact Technical<br>Support.         |
| [M045]  |                       | Port [X]. [RN] For ([C])                                   | Product: Port Fails                               |
| []      | $\mathbf{\mathbf{A}}$ | Failed, Error <err></err>                                  |                                                   |
|         |                       |                                                            | Operator Action:                                  |
|         |                       | Description: Internal error                                | Activate Port                                     |
|         |                       | L                                                          | Restart Product                                   |
|         |                       |                                                            | Call Technical Support                            |
|         |                       |                                                            | cui recuircui support                             |

| [M047]   | Port [X]. Can't Get SDLC Rcv<br>Buffer                          | Product: Fails                             |
|----------|-----------------------------------------------------------------|--------------------------------------------|
| -11      |                                                                 | Operator Action:                           |
|          | Description: Internal error                                     | Restart Product                            |
|          |                                                                 | <ul> <li>Call Technical Support</li> </ul> |
| [M049]   | Port [X]. Session With [Server]<br>Is Lost. SNA Server received | Product: Process Fails                     |
| ×        |                                                                 | Operator Action:                           |
|          | signal [s]                                                      | Operator Action:<br>• Restart Product      |
|          | Description: Internal error                                     |                                            |
|          | Description. Internal error                                     | Call Technical Support                     |
| [M050]   | Port [X]. Bad Message Type                                      | Product: Fails                             |
| *        | Of [t] Received From SNA                                        |                                            |
|          | ~ · · · ·                                                       | Operator Action:                           |
|          | Description: Internal error                                     | Restart Product                            |
|          |                                                                 | <ul> <li>Call Technical Support</li> </ul> |
| [M051] 📿 | Port [X]. Unbind Session                                        | Informative Message                        |
|          | Called By                                                       |                                            |
|          | Description: Unbind session                                     |                                            |
|          | called by ID                                                    |                                            |
|          | called by ID                                                    |                                            |
| [M052] 📿 | Port [X]. SDLCQ Shutdown                                        | Product: Fails                             |
|          | Entry, id                                                       |                                            |
|          | •                                                               | Operator Action:                           |
|          | Description: Internal error                                     | If not in shutdown, restart                |
|          |                                                                 | Product.                                   |
| [M055]   | SCP JOURNAL:                                                    | Product: Fails                             |
| *        |                                                                 |                                            |
| , ,      | Description: Internal error                                     | Operator Action:                           |
|          |                                                                 | Restart Product                            |
|          |                                                                 | <ul> <li>Call Technical Support</li> </ul> |
| [M063] 📃 | <b>HOST Connection</b>                                          | Informative Message                        |
|          | Initialization Is OK!                                           |                                            |
|          | Description: Action is performed                                |                                            |
|          | OK (no Port)                                                    |                                            |
|          |                                                                 |                                            |
| [M063] 📃 | SNA Protocol Stack is OK!                                       | Informative Message                        |
|          |                                                                 |                                            |
|          | Description: action performed                                   |                                            |
|          | OK (no Port). The building of                                   |                                            |
|          | SNA stacks layers has                                           |                                            |
|          | succeeded.                                                      |                                            |
| [M063]   | NetWare Protocol Stack is OK                                    | Informative Message                        |
|          |                                                                 | Only for version 1.9X                      |
|          | Description: Protocol stack for                                 | -                                          |
|          | NetWare communications was                                      |                                            |
|          | built correctly and checked.                                    |                                            |
|          | -                                                               |                                            |

| [M064] | Ē        | Product NW/IPX Net Address:<br><br>Description: Physical IPX Net<br>number of Product.<br>Note — This is NOT the<br>configured internal IPX net<br>address.                                        | Informative Message<br>Only for version 1.9X                                                                     |
|--------|----------|----------------------------------------------------------------------------------------------------|----------------------------------------------------------------------------------------------------|
| [M064] | <u> </u> | <ul> <li>[T] Channel for SNMP<br/>Management: is Ready</li> <li>Description: Product is ready for<br/>remote management from<br/>specific channel.</li> <li>[T] is either IPX or UDP/IP</li> </ul> | Informative Message<br>Specific channel [T] is either IPX<br>or UDP/IP.                                          |
| [M064] | <u>=</u> | <ul> <li>[T]Channel for SNMP<br/>Management: is Closed</li> <li>Description: Product end remote<br/>management for specific channel</li> <li>[T] is either IPX or UDP/IP.</li> </ul>               | Informative Message                                                                                              |
| [M064] | <u>ک</u> | Unit Manager:<br>Description: Problem is setting<br>configuration for strategic<br>parameters                                                                                                    | <ul><li>Ignore some configuration settings.</li><li>Rewrite configuration file without problem setting</li></ul> |
| [M064] | 9        | Unit Manager(Configuration<br>Check):<br>Description: Problem is setting<br>configuration for strategic<br>parameters.                                                                             | <ul><li>Ignore some configuration settings.</li><li>Rewrite configuration file without problem setting</li></ul> |
| [M064] | 9        | <b>Unit Manager: Invalid</b><br><b>Argument</b><br>Description: Internal error                                                                                                    | <ul><li>Informative message</li><li>Reset product</li><li>Contact technical support</li></ul>                    |

| [M067] | Unit Manager Receive<br>Message Failure ( Error          | Product: Shutting down                                         |                       |
|--------|----------------------------------------------------------|----------------------------------------------------------------|-----------------------|
|        | <err>)</err>                                             | Operator Action:                                               |                       |
|        | Description: Product manager                             | <ul><li>Reset Product</li><li>Call Technical Support</li></ul> |                       |
|        | failed to receive message.                               |                                                                |                       |
| [M068] | Unit Manager Send Message<br>Failure (Error <err>)</err> | Product: Shutting down                                         |                       |
|        |                                                          | Operator Action:<br>• Reset Product                            |                       |
| 1      | Description: Product manager<br>failed to send message   | Call Technical Support                                         |                       |
| [woea] |                                                          |                                                                |                       |
|        |                                                          |                                                                |                       |
|        |                                                          |                                                                |                       |
|        |                                                          |                                                                |                       |
|        |                                                          |                                                                |                       |
|        |                                                          |                                                                |                       |
|        |                                                          |                                                                |                       |
|        |                                                          |                                                                |                       |
|        |                                                          |                                                                |                       |
|        |                                                          |                                                                |                       |
|        |                                                          |                                                                |                       |
|        |                                                          |                                                                | N                     |
|        |                                                          |                                                                |                       |
|        |                                                          |                                                                |                       |
|        |                                                          |                                                                |                       |
|        |                                                          |                                                                |                       |
|        |                                                          |                                                                |                       |
|        |                                                          |                                                                |                       |
|        |                                                          |                                                                | X                     |
|        |                                                          |                                                                |                       |
|        |                                                          | H                                                              | + +                   |
| V   /  |                                                          |                                                                | $\langle / / \rangle$ |
|        |                                                          |                                                                |                       |
|        |                                                          |                                                                |                       |
| 5-28   |                                                          | OnePrint Installation Reference Guide                          | - ///                 |
|        |                                                          |                                                                |                       |
| 1      |                                                          |                                                                |                       |

.

| [M075] | 9        | Unit Manager: Signal not sent<br>to [a] because [p] is not alive<br>Description: The [a] operation<br>will be ignored<br>[a] - Off-line | The [a] Operation Will Not Be<br>Serviced.<br>Operator Action:<br>Send Off - line only if the port is<br>up. |
|--------|----------|----------------------------------------------------------------------------------------------------|----------------------------------------------------------------------------------------------------|
| [M076] | Q        | OP Manager Received<br>Continuation Signal                                                                                              | Product: Continued Warm Up                                                                                   |
|        |          | Description: Warm up will<br>continue after another process<br>ends its initialization.                                                 |                                                                                                    |
| [M077] | $\frown$ |                                                                                                    |                                                                                                    |

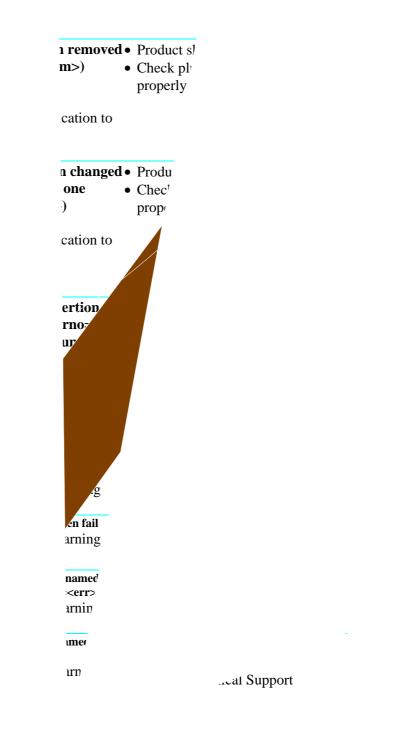

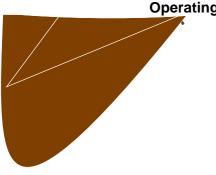

Operating system message:...

| [M103] | *                               | Port [X]. SMB: Session<br>Request Failed<br><error>,<error2> With<br/>Myname=[Name1]<br/>Destname=[Name2]"<br/>Severity: Service critical.<br/>Description: Session request to<br/>server [Name2] from Product<br/>[Name1] failed.<br/>Product Action: Try to repeat<br/>this request or restart Port.<br/>Error 2 is explained in next<br/>message.</error2></error> | Operator Action: Test server<br>[Name2] and its definitions in<br>[Name1].<br>Error1 is only for tech. Support<br>Call tech. support.                                       |
|--------|---------------------------------|----------------------------------------------------------------------------------------------------|----------------------------------------------------------------------------------------------------|
| [M104] | =                               | Port [X]. SMB: Not<br>Listening [ST] Name<br>Description: This message is a<br>continuation of M103<br><error2> = 0x80 - ST= "on<br/>called" ([Name2]);<br/><error2> = 0x81- ST= "for<br/>calling" ([Name1]).</error2></error2>                                                                                                    | Informative message                                                                                                    |
| [M105] | <u>_</u>                        | Port [X]. SMB: Called<br>name [ST] not present .<br>Description: This message s a<br>continuation of M103:<br>[Error2] = 0x80 - ST= "on<br>called" ([Name2]);<br>[Error2] = 0x81- ST= "for<br>calling" ([Name1]).                                                                                                    | Informative message                                                                                                    |
| [M106] | Ē                               | <b>Port [X]. SMB:</b><br><b>Unspecified Error <error2></error2></b><br>Description: This message is a<br>continuation of M103: [Error2]<br>= 0x8f.                                                                                                    | Informative message                                                                                                    |
| [M107] | € <sup>39</sup> /7 <sup>5</sup> | <b>Port [X]. SMB: Protocol</b><br><b>Negotiation Failed- [ST]</b><br>Description: Product is<br>incompatible with SMB server.                                                                                                    | <ul><li>Product Action: LU exit</li><li>Operator Action:</li><li>Call Technical Support</li></ul>                                                                           |
| [M108] |                                 | <b>Port [X]. SMB: Session</b><br><b>Setup Failed- [ST]</b><br>Description: Product failed to<br>login to SMB server.                                                                                                    | <ul> <li>Product Action: Restart Port</li> <li>Operator Action: Test SMB</li> <li>server and its definition in</li> <li>Product.</li> <li>Call Technical Support</li> </ul> |

| [M110] | <b>S</b> <sup>XX</sup> | Port [X]. Printer<br>[Name]([Type]) Isn't<br>Available (Error - <error>)</error>                                                                                                    | Product Action: Restart Port<br>Operator Action: Test the server<br>[Name] and its definition in                                                  |
|--------|------------------------|----------------------------------------------------------------------------------------------------|----------------------------------------------------------------------------------------------------|
|        |                        | Description: Printer is not<br>available<br>Name - server and printer names.<br>Type - Type of the server.                                                                                                    | Product.<br>Restart Port.                                                                                                    |
| [M111] | 9                      | Port [X]. Printer<br>[Name]([Type]) Is<br>Accessible; Max_Xmit<br>=[len]<br>Description: Printer is Available.<br>Name - server and printer names.<br>Type - Type of server.<br>len - Negotiated with the server<br>Max Packet length.                                                      | Product action: Continue to work                                                                                                    |
| [M112] | 9                      | [M112] Port [X]. [Type]:<br>There Is Not Enough<br>Memory; New<br>Max_Xmit=[len]<br>Description: Not enough<br>memory available for supporting<br>packet length negotiation.<br>Type - Type of the server.<br>len - Max Packet length, which<br>Product can support.                        | Product Action: Continue to work                                                                                                    |
| [M113] | € <sup>7</sup> 7×      | Port [X]. SMB:<br>Disconnection With Printer<br>[Name] - [Result]: [ST]<br>Description: Product<br>disconnected from printer<br>Name - server and printer names.<br>Result - "ok" or "failed", failed<br>for unsuccessful disconnection<br>operation.<br>ST - error explanation, if failed. | Product Action:<br>If [Result] = 'OK', Product<br>continues to work, or restart Port<br>Operator Action:<br>If [Result]= 'failed', restarts port. |

| [M114] | <u>کی</u>             | Port [X]. SMB: Open job<br>For [JobD](Copy [Num]) -<br>Failed: [ST]<br>Description: Job open failure<br>JobD - job description<br>Num - Copy number<br>ST - error explanation                                                                   | Product Action: Restart Port                                                        |
|--------|-----------------------|----------------------------------------------------------------------------------------------------|-------------------------------------------------------------------------------------|
| [M115] | <b>S</b> <sup>K</sup> | Port [X]. SMB: Close for<br>[Num] Copy(Base Name-<br>[JobD]) On [Name] - Fail:<br>[ST]<br>Description: Job select failure<br>Name - server and printer names<br>JobD - job description<br>Num - Copy number<br>ST - error explanation           | Product Action: Restart Port                                                        |
| [M116] | € <sup>¥</sup>        | Port [X]. SMB: Write For<br>[Num] Copy(Base Name-<br>[JobD]) On Printer [Name] -<br>Failed: [ST]<br>Description: Job write failure<br>Name - server and printer names.<br>JobD - job description<br>Num - Copy number<br>ST - error explanation | Product Action: Restart Port                                                        |
| [M119] | <u>م</u>              | Port [X]. SMB: Received<br>Invalid Packet; Length =<br>[Len]<br>Description: Received packet<br>lengths from SMB server is<br>invalid.<br>Len - wrong length of received<br>packet.                                                             | Product Action: Restart Port                                                        |
| [M123] | 9                     | <b>Port [X]. Local Printer</b><br>[num] Is Busy<br>Description: Printer not available<br>Num - Printer name                                                                                                    | Product Action: Retry for some<br>time, and after that try restart Port<br>Operator |

| [M124] | =                           | Port [X]. Open Job On<br>Local Printer [Na] - [ST];<br>Error- <err><br/>Description: Job open failure<br/>[n] - printer name<br/>err-Operating System I/O</err>                       | Product Action: Restart Port                                                                     |
|--------|-----------------------------|----------------------------------------------------------------------------------------------------|--------------------------------------------------------------------------------------------------|
| [M125] | <b>é</b> <sup>×</sup>       | error code.<br>Port [X]. Lock Local<br>Printer [Name] - Failed:<br><error> .</error>                                                                                                  | Product Action: Restart Port                                                                     |
|        |                             | Description: Operation failure<br>Name - Printer name.<br>Error -Operating System I/O<br>errno code.                                                                                  |                                                                                                  |
| [M126] |                             | Port [X]. Control Serial<br>Printer [Name] - Failed:<br><error><br/>Description: Operation failure<br/>Name - Printer name.<br/>Error -Operating System I/O<br/>errno code.</error>   | Product Action: Restart Port                                                                     |
| [M127] | € <sup>7</sup> <sup>6</sup> | Port [X]. Write to Local<br>Printer [Name] - Failed:<br><error><br/>Description: Operation failure<br/>Name - Printer name.<br/>Error - Operating System I/O<br/>errno code .</error> | Product Action: Restart Port                                                                     |
| [M128] | <u>کی</u>                   | Port [X]. Unlock Local<br>Printer [Name] - Failed:<br><error><br/>Description: Operation failure<br/>Name - Printer name.<br/>Error - Operating SystemI/O<br/>errno code.</error>     | Product Action: Restart Port                                                                     |
| [M129] | <u>کې</u>                   | Port [X]. Close Job On<br>Local Printer [Name] - [ST];<br>Error- <error><br/>Description: Job closed</error>                                                                          | Product Action: Product is still<br>up and running<br>If error is not 0 printing can be<br>lost. |

| [M130] |   | OS rebuild required. This                                                                                                    | Product Action: Product is still                                                                                                    |
|--------|---|----------------------------------------------------------------------------------------------------|----------------------------------------------------------------------------------------------------|
|        | ≡ | will take a few minutes.<br>Description: Job closed                                                                                                    | up and running                                                                                                    |
|        |   |                                                                                                    | If error is not 0 printing can be lost.                                                                                                    |
| [M131] | = | <b>OS rebuilt successfully</b><br>Description: A strategic<br>configuration parameter was<br>changed                                                                                                    | Informative message                                                                                                    |
| [M132] | * | OS failed to rebuild.<br>Change card parameters<br>and rerun. Error= <num>.<br/>Description: A strategic<br/>configuration parameter was<br/>changed and can not be<br/>integrated.</num>                                                                                                    | <ul> <li>Product shut down</li> <li>Operator Actions:</li> <li>Check card parameters in OPC</li> <li>Check card parameters in monitor</li> <li>Change bad parameters accordingly</li> <li>Reset product</li> </ul> |
| [M133] | * | Unit Manager: Conf MAJOR<br>change detected but reboot<br>limit exceeded<br>Description: A strategic<br>configuration parameter was<br>changed and can not be<br>integrated.                                                                                                    | <ul> <li>Call technical support</li> <li>Product shut down</li> <li>Operator Actions:</li> <li>Reset product</li> <li>Call technical support</li> </ul>                                                            |
| [M137] | Ţ | Port [X] Server [SN] Service<br>[SR] - Resolved Port.<br>Address: [RA]<br>Description: Product resolved<br>the IP or IPX address([RA]) of<br>the Server [SN] and service<br>[SR].<br>Note: If message doesn't appear<br>after starting port Product can't<br>find the requested server. Try to<br>find out the server accessibility<br>using the "Check Servers" option<br>of the Console Monitor either in<br>"NETWARE Communication"<br>or in "INET Communication". | Informative Message                                                                                                    |

| [M138] | 9                     | Port [X].File [FN] Of The<br>Job [JD] Is Sent To [PR]<br>Server [SN]                                                                                                    | Informative Message                             |
|--------|-----------------------|----------------------------------------------------------------------------------------------------|-------------------------------------------------|
|        |                       | LPD, LPD (Peer-2-Peer)<br>only<br>Description : Port successfully<br>sent the job [JD], usually one<br>page, to printer/print queue<br>[PR] of the server [SN].<br>Note: If using LPD server<br>spooling, file [FN] was spooled<br>in the spool directory. |                                                 |
| [M139] |                       | Port [X].No Acknowledge<br>Received To [ST],Queue<br>[PR],Server [SN]                                                                                                    | Product: Port starts automatic recovery process |
|        |                       |                                                                                                    | Operator Action:                                |
|        |                       | LPD, LPD (Peer-2-Peer)                                                                                                    | Check the server and/or                         |
|        |                       | only                                                                                                    | communication state.                            |
|        |                       | Description : No mandatory LPD protocol acknowledge was                                                                                                    |                                                 |
|        |                       | received from server [SN]                                                                                                    |                                                 |
|        |                       | (printer [PR]) during reasonable                                                                                                    |                                                 |
|        |                       | waiting time.<br>[ST]                                                                                                    |                                                 |
|        |                       | "Receive Print Job Command"                                                                                                    |                                                 |
|        |                       | "Receive Data File                                                                                                    |                                                 |
|        |                       | Subcommand"                                                                                                    |                                                 |
|        |                       | "[Data File Name]"<br>"Receive Control File                                                                                                    |                                                 |
|        |                       | Subcommand"                                                                                                    |                                                 |
|        |                       | "[Control File Name]                                                                                                    |                                                 |
| [M146] | <b>€</b> <sup>%</sup> | Port [X].Disconnect                                                                                                    | Product: Port aborts the TCP                    |
|        |                       | Acknowledge Not Received                                                                                                    | connection                                      |
|        |                       | From [SN]                                                                                                    | Operator Action:                                |
|        |                       | LPD, LPD (Peer-2-Peer),                                                                                                    | Check the server and/or                         |
|        |                       | SMB, Encapsulated IPDS                                                                                                    | communication state.                            |
|        |                       | Description : Product port tried                                                                                                    |                                                 |
|        |                       | to disconnect from the server,                                                                                                    |                                                 |
|        |                       | but no acknowledge received.                                                                                                    |                                                 |
| [M147] | Q                     | Port [X] .Connection With<br>Server [SN] Is Established                                                                                                    | Informative Message                             |
|        |                       | LPD, LPD (Peer-2-Peer ),<br>SMB, Encapsulated IPDS<br>Description : TCP connection to                                                                                                    |                                                 |
|        |                       | the server [SN] is established.                                                                                                    |                                                 |

OnePrint Installation Reference Guide

∠ry p

ch aefi a th Pr

Г

| [M164] | Q | Port [X].[SN] Application<br>Not Responding!                                                                                                    | Product:<br>Starts automatic retries and<br>recovery process                                                                                                    |
|--------|---|----------------------------------------------------------------------------------------------------|----------------------------------------------------------------------------------------------------|
|        |   | LPD, LPD (Peer-2-Peer),<br>SMB, Encapsulated IPDS<br>Description: Server [SN] does<br>respond on ping; but Product<br>does not receive any response<br>from service.                                                                                                    | Operator Action:<br>Check accessibility of the service<br>on the server [SN].<br>Check server type definition of<br>OPC configuration.                                                                                                    |
| [M164] | Q | Port [X].Supplemental<br>Information About [PR]<br>[SN]: [Text]                                                                                                    | Informative message                                                                                                    |
|        |   | Description: [Text] is the server<br>dependent supplemental<br>information about both server<br>[SN] and Printer/print queue<br>[PQ].<br>LPD (Peer-2-Peer) [Text]<br>is system description of<br>JetDirect card.<br>Not receiving this information<br>indicates possible problems with<br>JetDirect server and/or<br>communication.<br>Other Printing Systems:<br>Supplemental information is not<br>supported at this stage. |                                                                                                    |
| [M165] | ¥ | Unit Manager failed to fork<br>itself, return <num><br/>Description: Internal error.</num>                                                                                                    | <ul><li>Product shut down</li><li>Operator Action:</li><li>Reset Product</li><li>Call technical support</li></ul>                                                                                                    |
| [M166] |   | Unit Manager :<br>Configuration MAJOR<br>change detected . Reboot<br>performed<br>Description: A strategic<br>configuration parameter was<br>changed.                                                                                                    | Informative message                                                                                                    |
| [M167] | * | Unit Manager: Update<br><part> system files failed<br/>(error <num>)<br/>Description: A strategic<br/>configuration parameter was<br/>changed and can not be<br/>integrated.</num></part>                                                                                                    | <ul> <li>Product shut down</li> <li>Operator Action:</li> <li>Check card parameters in OPC</li> <li>Check card parameters in monitor</li> <li>Change bad parameters accordingly</li> <li>Reset product</li> <li>Call technical support</li> </ul> |

|                                                                                 | T C II                                                                                                    |
|---------------------------------------------------------------------------------|----------------------------------------------------------------------------------------------------|
|                                                                                 | Informative message                                                                                                    |
| 6                                                                               |                                                                                                    |
| information                                                                     |                                                                                                    |
|                                                                                 |                                                                                                    |
|                                                                                 | Product:                                                                                                    |
|                                                                                 | Starts automatic recovery process                                                                                                    |
| [PText], Status - [Stext]                                                       | Onensten Astism                                                                                                    |
| LDD (Deer 2 Deer) entri                                                         | Operator Action:<br>Remove cause of the Printer                                                                                                    |
| Description: [LS] is line status<br>(on/off/?).<br>[PText] is the text from the | problem.                                                                                                    |
| [SText] is the status of server                                                 |                                                                                                    |
| -                                                                               |                                                                                                    |
| e                                                                               |                                                                                                    |
| ÷                                                                               |                                                                                                    |
| -                                                                               |                                                                                                    |
|                                                                                 |                                                                                                    |
| printer/server state and holds                                                  |                                                                                                    |
| needed information.                                                             |                                                                                                    |
| Remote SNMP Agent<br>normally terminated                                        | Informative message                                                                                                    |
| Description:SNMP operate                                                        |                                                                                                    |
| shudown.                                                                        |                                                                                                    |
| Remote SNMP Agent                                                               | Automatic recovery                                                                                                    |
| problem (Signal <num>).</num>                                                   | Operator Action:                                                                                                    |
| Automatic reset                                                                 | • If problem occurs too many times, report to technical                                                                                                    |
| Description: SNMP operation is non-functional.                                  | support                                                                                                    |
| Port X.:Job is spooled on<br>[S] queue or printed                               | Informative message                                                                                                    |
|                                                                                 |                                                                                                    |
|                                                                                 | <ul> <li>Port [X].Printer [PR] [SN]<br/>[LS]-Line,Panel:<br/>'[PText]',Status - [Stext]</li> <li>LPD (Peer-2-Peer) only<br/>Description: [LS] is line status<br/>(on/off/?).<br/>[PText] is the text from the<br/>printer panel.<br/>[SText] is the status of server<br/>[SN] printer [PR].<br/>At troubleshooting level this<br/>message indicates a proper work<br/>of printer and server.<br/>At Warning level it indicates<br/>printing process problems due to<br/>printer/server state and holds<br/>needed information.</li> <li>Remote SNMP Agent<br/>normally terminated<br/>Description:SNMP operate<br/>shutdown.</li> <li>Remote SNMP Agent<br/>problem (Signal <num>).<br/>Automatic reset</num></li> <li>Description: SNMP operation<br/>is non-functional.</li> </ul> |

| [UM01] = | Unit is Up                                      | Informative Message                                        |
|----------|-------------------------------------------------|------------------------------------------------------------|
|          | Description: Product session first message      |                                                            |
| [UM02]   | Description: Internal error                     | Product: shuts down                                        |
|          | K                                               | Operator Action:                                           |
|          |                                                 | Reset Product                                              |
|          |                                                 | Call Technical Support                                     |
| [UM03]   | LU Fonts Loading Failure<br>(Error <num>)</num> | Product: Shuts down                                        |
|          |                                                 | Operator Action:                                           |
|          | Description: Internal Error                     | Reset Product                                              |
|          |                                                 | <ul> <li>Call Technical Support</li> </ul>                 |
| [UM04]   | <b>Bad Formatted Version,</b>                   | Product: Shuts down                                        |
| *        | rc <num> ,errno <num></num></num>               |                                                            |
| , ,      |                                                 | Operator Action:                                           |
|          | Description: Version                            | Reset Product                                              |
|          | information not available                       | • Reload the Product diskettes                             |
|          |                                                 | and run the Integrity Check                                |
|          |                                                 | • Ensure that Product is loaded                            |
|          |                                                 | from good working diskettes                                |
| LIMOE1   | Droduct Vorgion cothing                         | Call Technical Support                                     |
| [UM05]   | ProductVersion <string></string>                | Informative Message                                        |
|          | Description: Product software                   | Operator Action:                                           |
|          | Version identification                          | • If the version displayed differs                         |
|          |                                                 | from the version desired use                               |
|          |                                                 | correct version.                                           |
|          |                                                 | •                                                          |
| [UM06]   | Bad Formatted Plug                              | Product: Shuts down                                        |
|          | Description, rc <num>, errno</num>              |                                                            |
|          | <num></num>                                     | Operator Action:                                           |
|          | Decomination, Internal amon                     | • Reset Product                                            |
|          | Description: Internal error                     | • Reload the Product diskettes and run the Integrity Check |
|          |                                                 | • Ensure that Product is loaded                            |
|          |                                                 | from good working diskettes                                |
|          |                                                 | Call Technical Support                                     |
| [UM07]   | Bad Formatted Identity Plug;                    | Product: Shutting down                                     |
| *        | rc= errno=                                      |                                                            |
|          |                                                 | Operator Action:                                           |
|          | Description: Product Identity                   | • Reset Product                                            |
|          | Plug faulty or damaged.                         | • Ensure that the Identity Plug is not faulty              |
|          |                                                 |                                                            |

| UM07] | ¥        | Missing or Destroyed Identity<br>Plug; rc <num> errno</num> | Product: Shut down                                                                     |
|-------|----------|-------------------------------------------------------------|----------------------------------------------------------------------------------------|
|       |          | <num></num>                                                 | Operator Action:                                                                       |
|       |          |                                                             | • Ensure that identity plug is                                                         |
|       |          | Description: Product Identity                               | connected to proper port                                                               |
|       |          | Plug presence not recognized.                               | • Ensure that proper port is                                                           |
|       |          |                                                             | defined in the PC's setup                                                              |
|       |          |                                                             | <ul> <li>Verify that COM port is</li> </ul>                                            |
|       |          |                                                             | okay using a DOS-based                                                                 |
|       |          |                                                             | utility                                                                                |
|       |          |                                                             | Repair if needed                                                                       |
|       |          |                                                             | <ul> <li>Ensure that identity plug is<br/>not faulty</li> </ul>                        |
|       |          |                                                             | • Replace plug if necessary                                                            |
| UM08] | 9        | <b>Bad Formatted Identity Plug</b>                          | Product: Shuts down                                                                    |
|       |          | Description, rc <num>, errno</num>                          |                                                                                        |
|       |          | <num></num>                                                 | Operator Action:                                                                       |
|       |          |                                                             | • Reset Product                                                                        |
|       |          | Description: Product Identity                               | • Ensure that identity plug is                                                         |
|       |          | Plug faulty or damaged.                                     | not faulty                                                                             |
|       |          |                                                             | • Replace plug if necessary                                                            |
| UM10] | ≡        | Product Model <model> ;<br/>S/N<string></string></model>    | Informative Message                                                                    |
|       |          |                                                             | Operator Action:                                                                       |
|       |          | Description: Identity plug                                  | Replace plug if model differs                                                          |
|       |          | description.                                                | from acquired model                                                                    |
| UM11] |          | EV load EvCT return                                         | Product: Shut down                                                                     |
| -     | ¥        |                                                             |                                                                                        |
|       | -        | Description: Internal error                                 | Operator Action:                                                                       |
|       |          |                                                             | Reset Product                                                                          |
|       |          |                                                             | <ul> <li>Reload product diskettes</li> </ul>                                           |
|       |          |                                                             | and run integrity check                                                                |
|       |          |                                                             | • Ensure that software is                                                              |
|       |          |                                                             | fully loaded                                                                           |
|       |          |                                                             | <ul> <li>Call technical support</li> </ul>                                             |
| UM12] | *        | Vendor File Opening Failure,<br>Errno <num></num>           | Product: Shut down                                                                     |
|       |          |                                                             | Operator Action:                                                                       |
|       |          | Description: Internal error                                 | Reset Product                                                                          |
|       |          |                                                             | <ul> <li>Reload product diskettes</li> </ul>                                           |
|       |          |                                                             | and run integrity check                                                                |
|       |          |                                                             | • Ensure that software is                                                              |
|       |          |                                                             | fully loaded                                                                           |
|       |          |                                                             | • Call technical support                                                               |
| JM13] | ¥        | Invalid Call to <func> <num></num></func>                   | Product: Shut down                                                                     |
|       | <b>A</b> | Description: Internal error                                 | Operator Action:                                                                       |
|       |          |                                                             | Reset Product                                                                          |
|       |          |                                                             | <ul> <li>Reload product diskettes</li> </ul>                                           |
|       |          |                                                             | -                                                                                      |
|       |          |                                                             | and run integrity check                                                                |
|       |          |                                                             | <ul><li>and run integrity check</li><li>Ensure that software is</li></ul>              |
|       |          |                                                             | <ul><li>and run integrity check</li><li>Ensure that software is fully loaded</li></ul> |

| [UM14]         | Missing or Badly Formatted<br>Configuration File         | Product: Shut down                                                                                                    |
|----------------|----------------------------------------------------------|----------------------------------------------------------------------------------------------------|
|                |                                                          | Operator Action:                                                                                                    |
|                | Description: Configuration file not loaded or corrupted. | <ul> <li>Check that the product<br/>configuration file matches<br/>version in use</li> <li>Reload configuration file</li> </ul>  |
|                |                                                          | <ul><li>(without errors in loading)<br/>and reboot</li><li>Pabuild configuration file</li></ul>                                  |
|                |                                                          | Rebuild configuration file<br>and reboot                                                                                         |
|                |                                                          | • Build a new configuration<br>file with default values and                                                                      |
|                |                                                          | rebootIf reboot is okay<br>modify default file in you<br>site's configuration by                                                 |
|                |                                                          | setting parameters sequentially until problem                                                                                    |
|                |                                                          | <ul><li>is detected and fixed</li><li>Reload product diskettes</li></ul>                                                         |
|                |                                                          | <ul><li>and run integrity check</li><li>Call technical support</li></ul>                                                         |
| [UM15]         | Conflicting OID in<br>Configuration File                 | Product: Shuts down                                                                                                    |
|                |                                                          | Operator Action:                                                                                                    |
|                | Description: Configuration file<br>corrupted             | <ul> <li>Ensure that the product<br/>configuration file matches<br/>version in use</li> <li>Reload configuration file</li> </ul> |
|                |                                                          | (without errors in loading)<br>and reboot                                                                                        |
|                |                                                          | • Rebuild configuration file<br>and reboot                                                                                       |
|                |                                                          | • Build a new configuration<br>file with default values and<br>reboot. If reboot is okay<br>modify default file in you           |
|                |                                                          | site's configuration by<br>setting parameters<br>sequentially until problem<br>is detected and fixed                             |
|                |                                                          | <ul> <li>Reload product diskettes<br/>and run integrity check</li> <li>Call technical support</li> </ul>                         |
| [UM16]         | Unit Manager Received Signal<br><num></num>              | Product: Shuts down                                                                                                    |
|                | Description: Internal error                              | Operator Action:<br>• Reset Product<br>• Call Technical Support                                                                  |
|                | Shutdown In Process                                      | Product: Shuts down                                                                                                    |
| [UM17] <u></u> |                                                          |                                                                                                    |

| [UM18]•         | Shut down process complete                                                                         | Informative Message                                                                                                    |
|-----------------|----------------------------------------------------------------------------------------------------|----------------------------------------------------------------------------------------------------|
| · · [=]         | Description: Last message for<br>product session after shutdown<br>is completed.                   |                                                                                                    |
| [UM19] <u> </u> | Unit Manager Fails To Abort.<br>Process <num><br/>Description: Internal Error</num>                | Product: Shut down                                                                                                    |
| [UM20] <u> </u> | <b>Configuration File</b><br>Description: Product reads the<br>configuration file.                 | Informative Message                                                                                                    |
| [UM21] =        | File Format Compatible<br>Description: Confirmation of<br>configuration file in correct<br>format. | Informative Message                                                                                                    |
| [UM22] =        | Missing Reference OS version<br>( <func> error <num>)<br/>Description: Internal Error</num></func> | <ul> <li>Product: Shuts Down</li> <li>Operator Action: <ul> <li>Reset Product</li> <li>Reload product diskettes and run integrity check</li> <li>Ensure that software is fully loaded</li> <li>Call technical support</li> </ul> </li> </ul> |
| [UM23] <u> </u> | Missing running OS version,<br>( <num>)<br/>Description: Internal Error</num>                      | <ul> <li>Product: Shuts Down</li> <li>Operator Action: <ul> <li>Reset Product</li> <li>Reload product diskettes and run integrity check</li> <li>Ensure that software is fully loaded</li> <li>Call technical support</li> </ul> </li> </ul> |
| [UM24] =        | <b>Incompatible running OS</b><br><b>version</b><br>Description: Internal error                    | <ul> <li>Product: Shuts Down</li> <li>Operator Action: <ul> <li>Reset Product</li> <li>Reload product diskettes and run integrity check</li> <li>Ensure that software is fully loaded</li> <li>Call technical support</li> </ul> </li> </ul> |

| [UM25] | Missing software version , ( <func> error <num>)</num></func> | Product: Shuts Down                                                                                                    |
|--------|---------------------------------------------------------------|----------------------------------------------------------------------------------------------------|
|        |                                                               | Operator Action:                                                                                                    |
|        | Description: Internal error                                   | <ul> <li>Reset Product</li> <li>Reload product diskettes and<br/>run integrity check</li> <li>Ensure that software is fully<br/>loaded</li> <li>Call technical support</li> </ul> |

The following table lists OnePrint Message Errors ([Err] codes):

| OnePrint Message Errors |                                    |  |
|-------------------------|------------------------------------|--|
| -1                      | OTHER ERROR                        |  |
| 104                     | NETWORK TEMPORARY ERROR            |  |
| 113                     | NOT ENOUGH MEMORY                  |  |
| 182                     | DIRECTORY FULL                     |  |
| 201                     | CAN NOT SEND REQUEST               |  |
| 202                     | NO REPLY FROM FILE SERVER          |  |
| 202                     | MISSING GET LENGTH                 |  |
| 204                     | MISSING GET DATA LENGTH            |  |
| 205                     | MISSING PUT LENGTH                 |  |
| 206                     | PUT ERROR                          |  |
| 207                     | GET ERROR                          |  |
| 208                     | BAD DRV HANDLE                     |  |
| 209                     | BAD PUT PARMS                      |  |
| 210                     | BAD GET PARMS                      |  |
| 211                     | QUEUE FULL                         |  |
| 212                     | NOT CONNECT ACK                    |  |
| 213                     | BIND PROBLEM IN QUEUE CHECK        |  |
| 214                     | NOT SERVICE REPLY                  |  |
| 215                     | QUEUE SERVICING                    |  |
| 216                     | SERVER CANNOT SERVICE QUEUE        |  |
| 217                     | QUEUE NOT ACTIVE                   |  |
| 220                     | CONNECTION WITH SERVER WAS LOST    |  |
| 221                     | QUEUE HALTED                       |  |
| 225                     | SERVER IS DOWN                     |  |
| 226                     | BAD CONNECTION IN REQUEST          |  |
| 227                     | SERVER HAS NO CONNECTION AVAILABLE |  |
| 228                     | NCP DRIVER BAD STATE               |  |
| 254                     | SERVER IN USE                      |  |
| 264                     | INVALID FILE HANDLE                |  |
| 277                     | SERVER HAS NO CONNECTION AVAILABLE |  |
| 278                     | SERVER OUT OF MEMORY               |  |
| 282                     | DIRECTORY FULL                     |  |
| 291                     | LOCK ERROR                         |  |
| 302                     | NO ACCOUNT BALANCE                 |  |
| 303                     | NO CREDIT                          |  |
| 305                     | INTRUDER DETECTION LOCK            |  |
| 307                     | QUEUE ERROR                        |  |
| 308                     | NO QUEUE                           |  |

|      | OnePrint Message Errors              |
|------|--------------------------------------|
| 309  | NO QUEUE SERVER                      |
| 310  | NO QUEUE RIGHTS                      |
| 311  | QUEUE FULL                           |
| 312  | NO QUEUE JOB                         |
| 313  | NO JOB RIGHTS                        |
| 315  | QUEUE SERVICING                      |
| 317  | QUEUE NOT ACTIVE                     |
| 318  | NO CONNECTION                        |
| 319  | STATION NOT SERVER                   |
| 320  |                                      |
| 321  |                                      |
| 322  | UNAUTHORIZED LOGIN STATION           |
| 323  | MAX QUEUE SERVERS                    |
| 324  | ACCOUNT DISABLED                     |
| 325  | BAD PASSWORD                         |
| 326  | PASSWORD HAS EXPIRED                 |
| 330  | NO SUCH MEMBER                       |
| 331  | BAD STATION NUMBER                   |
| 331  | NOT GROUP PROPERTY                   |
| 332  | NOT GROUP PROPERTY                   |
|      | ILLEGAL NAME                         |
| 335  |                                      |
| 336  |                                      |
| 355  |                                      |
| 360  |                                      |
| 367  |                                      |
| 374  | SUPERVISOR HAS DISABLED LOGIN        |
| 385  | HARD FAILURE                         |
| 389  | IO BOUND ERROR                       |
| 401  | UNLOCK ERROR                         |
| 402  |                                      |
| 403  | BIND PROBLEM CLOSE/OPEN JOB ON QUEUE |
| 628  |                                      |
| 740  | EMULITHOP                            |
| 801  | PG STATE BROKEN                      |
| 805  |                                      |
| 806  |                                      |
| 807  | CANNOT PUSH STREAM                   |
| 809  | CANNOT CONFIGURE STREAM              |
| 1000 | TRANSPORT EVENT                      |
| 1001 | MISSING RETURNED ADDRESS TRANSPORT   |
|      | EVENT                                |
| 1002 | NOT SUPPORTED MODE TRANSPORT EVENT   |
| 1003 | UNDETECTED PROVIDER FAULT TRANSPORT  |
| 1001 |                                      |
| 1004 | STRUCTURE NOT ALLOWED TRANSPORT      |
| 1005 |                                      |
| 1005 | UNDETECTED SYSTEM FAULT TRANSPORT    |
| 4000 |                                      |
| 1006 | BAD DATA TRANSPORT EVENT             |
| 1007 | CANNOT ALLOCATE ADDRESS TRANSPORT    |
| 4000 |                                      |
| 1008 | NO PERMISSION TRANSPORT EVENT        |

|      | OnePrint Message Errors                       |
|------|-----------------------------------------------|
| 1009 | ADDRESS BUSY TRANSPORT EVENT                  |
| 1010 | BAD REQUESTED ADDRESS TRANSPORT               |
|      | EVENT                                         |
| 1011 | CONNECTION NOT ESTABLISHED TRANSPORT<br>EVENT |
| 1012 | CONNECTED ADDRESS NOT RECEIVED                |
|      | TRANSPORT EVENT                               |
| 1013 | PROTOCOL OPTIONS NOT RECEIVED                 |
|      | TRANSPORT EVENT                               |
| 1014 | EXPEDITED DATA NOT SUPPORTED                  |
|      | TRANSPORT EVENT                               |
| 1015 | DISCONNECT FAILED TRANSPORT EVENT             |
| 1016 | RECEIVE NOT COMPLETE TRANSPORT EVENT          |
| 1017 | BAD PROTOCOL OPTIONS TRANSPORT EVENT          |
| 1018 | BAD CONNECT DATA TRANSPORT EVENT              |
| 1019 | OUT OF STATE TRANSPORT EVENT                  |
| 1020 | CONNECT RELEASE RECEIVED TRANSPORT            |
|      | EVENT                                         |
| 1021 | DISCONNECT RECEIVED TRANSPORT EVENT           |
| 1022 | TOO MANY DATA TRANSPORT EVENT                 |
| 1023 | CONNECTION DESTROYED TRANSPORT EVENT          |
| 1024 | SERVICE TYPE NOT SUPPORTED TRANSPORT<br>EVENT |
| 1025 | FREE FAILED TRANSPORT EVENT                   |
| 1026 | NO DISCONNECT ACKNOWLEGE TRANSPORT<br>EVENT   |
| 1027 | DISCONNECT DATA NOT SENT TRANSPORT            |
| 1028 | BAD SEQUENCE TRANSPORT EVENT                  |
| 1029 | BAD FHANDLE TRANSPORT EVENT                   |
| 1030 | DATA OBTAINED TRANSPORT EVENT                 |
| 1031 | Hostname was not resolvable                   |
| 1032 | Service was unknown                           |
| 1033 | Couldn't resolve symbol                       |
| 1034 | File couldn't be opened                       |
| 1035 | File is not accessible                        |
| 1036 | Unknown object to be freed                    |
| 1037 | Unknown option passed to netdir options       |
| 1038 | Option failed in netdir options               |
| 1039 | Other System error                            |
| 1040 | No memory for error variable                  |
| 1041 | No library in netconfig list was found        |
| 1042 | An xti call failed; check get t errno         |
| 1043 | Incorrect state to attempt t bind             |
| 1050 | TIME EXPIRED TRANSPORT EVENT                  |

# **OnePrint Host Setup Error Messages**

These are *Host Setup* messages output by the printer(s) when an error occurs in the OnePrint Host Setup. They provide differentiation between those errors resulting from a mistake in the initial Host Setup, or those generated from reconfiguration commands passed from the Host to OnePrint.

| Error Messages             | Description                                                                        | Action                                                |
|----------------------------|------------------------------------------------------------------------------------|-------------------------------------------------------|
| [MNE] Illegal<br>Mnemonic  | [MNE] is an illegal mnemonic.                                                      | See the user manual for the correct mnemonic.         |
| Too Many Values            | Too many parameters<br>were given for this<br>command.                             | See the manual for the correct command syntax.        |
| Not Enough Values          | Not enough parameters<br>were provided for this<br>command.                        | See the manual for the correct command syntax.        |
| Base Not Supported         | The base used in the command is not supported.                                     | See the manual for the correct command syntax.        |
| Number Beyond<br>Integer   | The value is beyond the supported range.                                           | Use a value smaller than 64K.                         |
| Illegal Value              | The value used in this command is not supported.                                   | See user manual for supported values.                 |
| Illegal Sequence           | The sequence used in this command is not supported.                                | See user manual for supported sequences.              |
| Too Many Remote<br>Indices | Syntax error in using<br>remote access.<br>Probably from an<br>overuse of indices. | See user manual for the syntax usage of this command. |

| Error Messages                           | Description                                                                          | Action                                                                                                    |
|------------------------------------------|--------------------------------------------------------------------------------------|----------------------------------------------------------------------------------------------------|
| Illegal Remote Index                     | Index used is out of range.                                                          | Index is limited to the<br>accessed table size. Some<br>table sizes are derived<br>from the model number.<br>Recheck the index used.                                                                                                    |
| Unprivileged Error For<br>Remote Command | User trying to access a<br>protected parameter<br>without the correct<br>privileges. | Enter into supervisor<br>mode (via SUMODE)<br>before trying to access<br>protected fields.                                                                                                    |
| Unprivileged<br>Password Error           | Illegal password used<br>when trying to enter<br>supervisor mode                     | Retry using the correct password                                                                                                    |
| Set To MIB Error                         | Syntax error in<br>command or an<br>internal error.                                  | <ol> <li>A usage of redundant<br/>or missing index in<br/>command. See user<br/>manual for the correct<br/>usage.</li> <li>Retry another access.</li> <li>Call technical support.</li> </ol>                                                               |
| Trailer Not Sent                         | Host Setup Trailer is<br>missing in the print<br>job.                                | <ol> <li>Check if the trailer in<br/>the application exists or<br/>matches the configured<br/>trailer in Port.</li> <li>A job could have ended<br/>in the middle of the<br/>Host Setup session.<br/>Check your End-of Job<br/>Method parameter.</li> </ol> |
| Exclusivity Over MIB<br>Failed           | Internal error                                                                       | <ol> <li>Reset unit.</li> <li>Call technical support.</li> </ol>                                                                                                    |
| Set LU To Offline<br>Failed              | Internal error                                                                       | <ol> <li>Reset unit.</li> <li>Call technical support.</li> </ol>                                                                                                    |

## **Miscellaneous Errors**

| ERROR                                                                                            | SUGGESTED ACTION                                                                                                    |  |
|--------------------------------------------------------------------------------------------------|----------------------------------------------------------------------------------------------------|--|
| Unreadable OnePrint<br>Console                                                                   | The display controller does not match.<br>Check with your distributor for a list of<br>supported screen controllers.                                                                                                    |  |
| OnePrint does not power on.                                                                      | A hardware component in your platform is most<br>likely not functioning.<br>Run a standard diagnostic test to locate the<br>faulty component and replace.                                                                                                  |  |
| Print output is a mix of<br>more than one job or<br>one print job runs into<br>another.          | More than one port is printing to the same<br>printer and OnePrint can't differentiate between<br>the end of one print job an the beginning of the<br>next print job.<br>Check the "Job End Method" parameter in the<br>manual for a detailed explanation. |  |
| A single print job is<br>divided into several<br>print jobs while queued<br>in the print server  | As long as the entire job gets printed, this<br>situation is minor.<br>It can usually be avoided by changing the "End<br>Job Method" parameter in the OPC.                                                                                                 |  |
| Printout doesn't look<br>good.                                                                   | Check the LAN printer submenu. Possibly the printer type and/or the printer language has been chosen incorrectly.                                                                                                    |  |
| Slow performance.                                                                                | Performance will improve as the unit is fine-tuned to the site's specific configuration.                                                                                                    |  |
| The number of activated<br>ports reported by the<br>console are less than the<br>number defined. | Possibly your OnePrint model is different<br>(supporting fewer ports) than expected. Check<br>the OnePrint History Logfile for the OnePrint<br>model/version message.                                                                                      |  |
| Two different jobs print<br>on two sides of the same<br>paper when printing in<br>duplex.        | OnePrint assumed that the two jobs are really<br>one. See the "End Job" parameter, for more<br>precise control of OnePrint in differentiating the<br>end of one job and the start of the next one.                                                         |  |
| The configuration of the<br>unit seems to change by<br>"itself".                                 | An unprivileged user has changed the<br>configuration via the "Host Setup" mechanism.<br>Make sure a password is assigned to avoid this<br>occurrence in the future.                                                                                       |  |
| Part of the page is cut-off.                                                                     | Check for predefined wide left and/or top<br>margins.<br>Check if the printable area of the printer fits the<br>actual paper size that the application expects to<br>print on.                                                                             |  |

# Chapter 6 : Host Connectivity Error Handling

# SDLC Remote Connection

## Map 1

| 001    |          |                                                                                                    |
|--------|----------|----------------------------------------------------------------------------------------------------|
| Is Lin | e status | active?                                                                                                   |
| Yes    | No       |                                                                                                    |
|        | 002      |                                                                                                    |
|        | Activa   | ate Line using VTAM command:                                                                              |
|        | V NE     | T, ACT, ID = 'linex'*, SCOPE = ALL                                                                        |
|        | Has t    | he Line become active?                                                                                    |
|        | Yes      | No                                                                                                    |
|        |          | 003                                                                                                    |
|        |          | - Check in the "VTAM Messages and Codes" manual for the error code that appeared.                         |
|        |          | - Check:                                                                                                  |
|        |          | * Modems                                                                                                  |
|        |          | * Physical line connection                                                                                |
|        |          | * Cable connection                                                                                        |
|        |          | For a line connected to the host, check if the line is properly configured, on-line and attached to VTAM. |
|        |          |                                                                                                    |
|        |          |                                                                                                    |
| ¥      |          |                                                                                                    |

<sup>\*</sup> Replace all lower case letters with installation VTAM name.

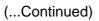

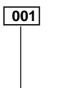

If you have identified the problem, return to step 002, if not, call the appropriate technical support person in your organization.

004

#### Is the 3174 PU status active?

| Yes      | No     |                                                                                                    |
|----------|--------|----------------------------------------------------------------------------------------------------|
|          | 005    |                                                                                                    |
|          | Is the | 3174 PU status NEVAC or INOP?                                                                                                    |
|          | Yes    | No                                                                                                    |
|          |        | 006                                                                                                    |
|          |        | - Check if 3174 is powered on.                                                                                                    |
|          |        | - Check if the 3174 display status is other than 505/532. If yes, it is an error situation. Check the "3174 Status Codes" manual for clarification of this code. |
|          |        | - Check if the 3174 VTAM/NCP definitions match the 3174 customization definition.                                                                                |
| <b>•</b> |        | See next page                                                                                                    |

| (Continued) | 004 005  | 006                 |                                                           |          |
|-------------|----------|---------------------|-----------------------------------------------------------|----------|
|             |          | Ļ                   |                                                           |          |
|             |          | VTAM/NCP            | 3174 Customization                                        | ]        |
|             |          | Definitions         | Questions                                                 |          |
|             |          | XID = Yes/No        | 510 =1/Yes                                                |          |
|             |          |                     | 0/No                                                      |          |
|             |          | MAX Data =          | 370 = 0/256                                               |          |
|             |          | 521/256             | 1/521                                                     | -        |
|             |          | NRZI -              | 313 = 0/NRZ                                               |          |
|             |          | Yes/No<br>ADDR = xx | 1/NRZI<br>104 = Controller                                | -        |
|             |          | ADDK = XX           | Address                                                   |          |
|             |          | Duplex =            | 318, 340                                                  | -        |
|             |          | Full/Half           | - Also dependent on                                       |          |
|             |          | Address (xxx, Full  | modem capabilities                                        |          |
|             |          |                     |                                                           |          |
|             |          | Half                |                                                           |          |
|             |          | - Check in VTA      | M/NCP, definition for PU t                                | type 2.  |
|             | +        | - Correct the pro   | blem and return to step 005                               | 5        |
|             | 007      | contect the pro     | biem und return to step oot                               |          |
|             |          |                     |                                                           |          |
|             | Activat  | e 3174 PU using V   | TAM command:                                              |          |
|             | V NET    | , ACT, ID = '3174   | pu* ', SCOPE = ALL                                        |          |
|             | Is the 3 | 3174 PU active no   | w?                                                        |          |
|             | Yes      | No                  |                                                           |          |
|             |          | 008                 |                                                           |          |
|             |          |                     |                                                           |          |
|             |          |                     | Messages and Codes" mar                                   |          |
|             |          | •                   | identified the problem, con<br>If not return to step 006. | rect and |
|             | 1        | cium to step 004. 1 | ii not return to step 000.                                |          |

<sup>\*</sup> Replace all lower case letter with installation VTAM name.

(..Continued)

004 ↓ 009

#### Is the OnePrint PU status active?

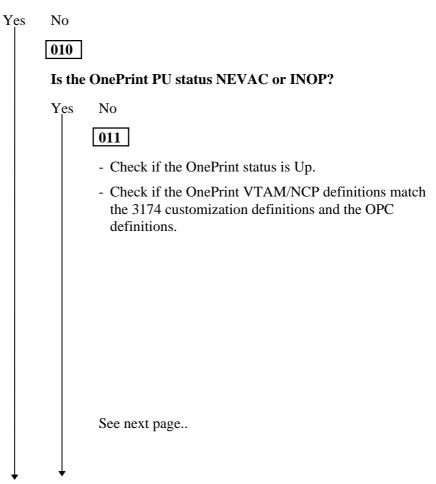

| OnePrint      | 3174                   | OPC                   |
|---------------|------------------------|-----------------------|
| VTAM          | Customization          | Definitions           |
| Definitions   | Question               |                       |
| OnePrint      | In range of            | _                     |
| Address       | Question               |                       |
| Addr = xx     | 104-105                |                       |
| _             | Question 900           | Host link             |
|               | GW MAC and             | definition:           |
|               | SAP                    | GW                    |
|               |                        | ADDRESS,<br>GW SAP =  |
|               | Question               | Token Ring            |
| -             | 940/941                | address +             |
|               | <b>OnePrint MAC</b>    | Local SAP             |
|               | + SAP                  |                       |
| MAX DATA      | Question 941           | Host Link             |
|               | OnePrint               | parameters            |
|               | F-Field                | I frame size          |
| MAX OUT       | Question 941           | Host link             |
|               | OnePrint<br>W Field    | parameters<br>receive |
|               | vv Field               | window size           |
| XID           |                        |                       |
| - Verify that | 3174 customization     | I                     |
| -             | 50 = 10 (config supp   | ort C) or             |
| Question 15   | 50 = 1 (config supp    | ort B).               |
| This parame   | eter identifies the 31 | 74 as a gatew         |

Activate the OnePrint PU using VTAM command: V NET, ACT, ID = 'oneprint pu<sup>\*</sup>', SCOPE=ALL

<sup>\*</sup> Replace all lower case letters with installation VTAM name.

#### (..Continued)

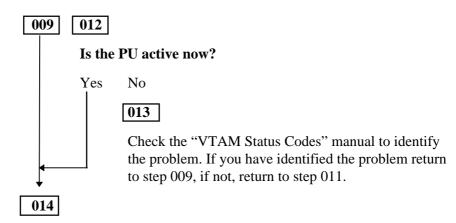

Go to Map 2, step 14.

## **Channel Attached Connection**

MAP 2

001

Is the 3174 Major Node status active"

Yes No OO2 Activate the 3174 Major Node using the following VTAM command: V NET, ACT, ID = '3174 major node\*, SCOPE = ALL Is the 3174 Major Node active now? Yes No OO3 Check the VTAM status code (possibly a syntax problem in the definition). Correct the error and return to step 2. OO4 Is the 3174 PU status active?

Yes No 005 Is the 3174 PU status NEVAC or INOP? Yes No 006

<sup>\*</sup> Replace all lower case letters with installation VTAM name.

## (...Continued)

| 004 0 | 05                                                                                                    | 006                                                                                                 |                                                                                                    |      |
|-------|----------------------------------------------------------------------------------------------------|----------------------------------------------------------------------------------------------------|----------------------------------------------------------------------------------------------------|------|
|       | .                                                                                                    | - Check if the 3174 is powered on and online                                                        |                                                                                                    |      |
|       | <ul> <li>Check if the 3174 status code is other than<br/>505/532. If yes, check in the "3174 Status<br/>Codes" manual for an explanation of the current<br/>status.</li> </ul> |                                                                                                    |                                                                                                    |      |
|       |                                                                                                    | - Check if the 3174 customization que                                                               | PU definitions match the a stions.                                                                    | 3174 |
|       | VTAM 3174 Customization                                                                                                    |                                                                                                    |                                                                                                    |      |
|       |                                                                                                    | Definitions                                                                                         | Questions                                                                                             |      |
|       |                                                                                                    |                                                                                                    |                                                                                                    |      |
|       |                                                                                                    | XID = Yes/No                                                                                        | 510 =1/Yes                                                                                            |      |
|       |                                                                                                    |                                                                                                    | 0/No                                                                                                  |      |
|       |                                                                                                    | XID = Yes/No<br>CU Addr = xx                                                                        | • 1 • 1 • 5                                                                                           |      |
|       |                                                                                                    | CU Addr = xx<br>- Check if VTAM M                                                                   | 0/No<br>104 = Controller                                                                              |      |
|       |                                                                                                    | CU Addr = xx<br>- Check if VTAM M                                                                   | 0/No<br>104 = Controller<br>Address<br>AXBFRU is large enough,<br>e following formula:                |      |
|       | Ν                                                                                                    | CU Addr = xx<br>- Check if VTAM M<br>calculate using th                                             | 0/No<br>104 = Controller<br>Address<br>AXBFRU is large enough,<br>e following formula:                |      |
|       | N                                                                                                    | CU Addr = xx<br>- Check if VTAM M<br>calculate using th<br>MAXBFRU × IOBFRU ≥<br>- Check if PU type | 0/No<br>104 = Controller<br>Address<br>AXBFRU is large enough,<br>e following formula:<br>MAX RU Size |      |

Activate the 3174 PU using the following VTAM command:

V NET, ID = '3174 pu<sup>\*</sup>', ACT, SCOPE = ALL

V NET, ID = '3174 pu<sup>\*</sup>', ACT, SCOPE = ALL

Is the PU active now?

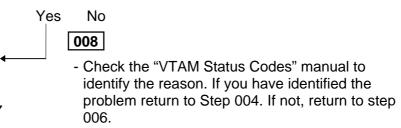

009

Is the OnePrint PU status active?

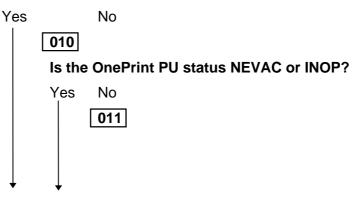

<sup>\*</sup> Replace all lower case letters with installation VTAM name.

| (Continued)→ | 009 010 011 | → |
|--------------|-------------|---|
|--------------|-------------|---|

- Check if the OnePrint status is Up.
- Check if the OnePrint VTAM definitions match the 3174 customization question and OPC definition.

| VTAM                   | 3174                                                        | OPC                                             |
|------------------------|-------------------------------------------------------------|-------------------------------------------------|
| Definitions            | Customization<br>Question                                   | Definitions                                     |
| OnePrint CU<br>Address | In range of<br>Question 104-<br>105                         | -                                               |
| -                      | Question 941 for<br>the OnePrint F<br>Field<br>I frame size | Host Link<br>parameters:<br>Ma x. frame<br>size |
| -                      | Question 900<br>GW MAC +<br>SAP                             | Host Link<br>definition GW<br>address GW<br>SAP |
| -                      | Question<br>940/941<br>OnePrint MAC<br>+ SAP                | Token Ring<br>Address, Local<br>SAP             |

 Check if in the 3174 customization Question 150 =10 (config support C) or Question 150 = 1 (config support B).

This parameter identifies the 3174 as a gateway controller.

Correct the problem and return to Step 009.

012

See next page...

Activate the OnePrint PU using the following VTAM command:

V NET, ACT, ID = 'OnePrint pu<sup>\*</sup>', SCOPE = ALL

#### Is the PU active now?

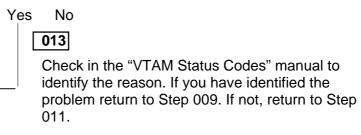

014

#### Have the OnePrint LUs become active?

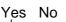

#### 015

Activate the LUs using the following VTAM command:

V NET, ACT, ID = 'OnePrint PU'. SCOPE = ALL

#### Are the OnePrint LUs active now?

Yes No

#### 016

- Check in the "VTAM Messages and Codes" manual to identify the reason.

<sup>\*</sup> Replace all lower case letters with installation VTAM name.

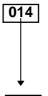

- Check the VTAM LU definitions for the appropriate DLOGMODE for the LU type.

Correct the problem and return to Step 010.

017

Send a printout to the LU.

Has any printed page come out of the LAN-attached printer?

#### Did the output come out on paper?

| Yes | No           |                                                                                                    |
|-----|--------------|----------------------------------------------------------------------------------------------------|
|     | 018          |                                                                                                    |
|     | Did t        | he output appear on the Novell server?                                                                                                    |
|     | Yes          | No                                                                                                    |
|     |              | 019                                                                                                    |
|     |              | <ul> <li>Check for VTAM sense code on the LU. If such<br/>a code was detected, check the "VTAM<br/>Messages and Codes" manual to detect the<br/>reason.</li> </ul>                                                                                                    |
|     | ¥            | Correct the problem and return to Step 017.                                                                                                    |
|     | 020          |                                                                                                    |
|     |              | eck the connection definition between the printer and Novell server.                                                                                                    |
| Ļ   | Corre        | ect and return to Step 017.                                                                                                    |
|     | 020<br>- Che | <ul> <li>O19</li> <li>Check for VTAM sense code on the LU. If such a code was detected, check the "VTAM Messages and Codes" manual to detect the reason.</li> <li>Correct the problem and return to Step 017.</li> <li>eck the connection definition between the printer and Novell server.</li> </ul> |

021

#### Did the printed output appear correctly as required?

Yes No

022

- Check the OPC printer profile and customize the definition.
- Correct the problem and return to
- Step 017.

023

Happy End!

## Direct Token Ring Connection Configuration

Map 3

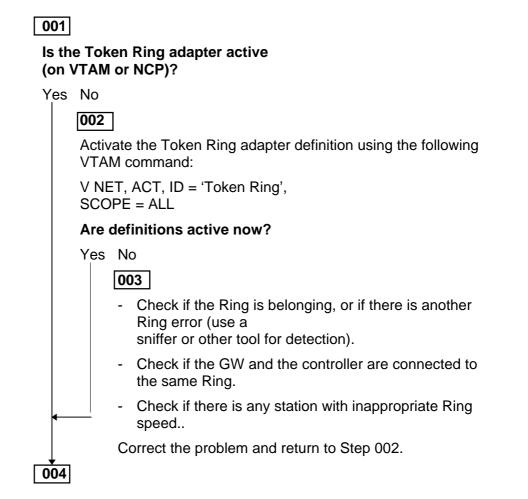

#### Is the OnePrint Switched Major Node active?

Yes No

005

Activate the OnePrint Switched Major Node using the following VTAM command:

V NET, ACT, ID = 'Major Node", SCOPE = ALL

Is the OnePrint Switched Major Node active now?

#### Yes No

#### 006

- Check the "VTAM Messages and Codes" manual to detect the problem.

The problem could be caused by a syntax problem in the Switch Major Node definition.

Correct the problem and return to 002.

#### 007

#### Is the OnePrint PU status active?

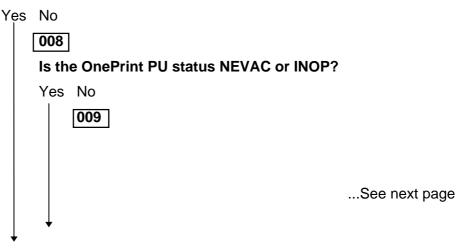

007 008 009

- Check if VTAM definitions match OPC host definition.

| VTAM         | <b>OnePrint-OPC</b> |
|--------------|---------------------|
| Definitions  | Definition          |
| IDBLK, IDNUM | XID (Include        |
|              | IDBLK,IDNUM)        |
| MAXDATA      | I-Frame size        |
| MAXOUT       | Receive window size |

Correct the problem and return to Step 004.

## 010

Activate the OnePrint PU using the following VTAM command:

V NET, ACT, ID = 'OnePrint PU', SCOPE = ALL

#### Is the OnePrint PU active now?

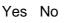

012

#### 011

Check the "VTAM Messages and Codes" manual to identify the reason. If reason was identified return to Step 004. If not, return to Step 006

# Chapter 7 :Network Interface Card List

This chapter contains detailed information referring to each ISA adapter for Token Ring or Ethernet that is tested and approved by OnePrint.

Manual configuration is not required when using PCI adapters with PC's that support "Plug and Play" (PnP).

Note

PnP will automatically define adapter set up.

If using ISA adapters with PCI (PnP) adapter, set the specific ISA adapters Interrupt (IRQ) parameters (via the PC-BIOS setup).

# Detailed Card List Spec Supported by OnePrint

| Card Type:                 | IBM Auto 16/4 ISA                                                      |
|----------------------------|------------------------------------------------------------------------|
|                            |                                                                        |
| Valid IRQ for<br>OnePrint: | <b>9 Only.</b> (Verify that IRQ 9 is available only for OnePrint unit) |
| Valid DMA:                 | N/A                                                                    |
| Valid I/O Range:           | A20 - A23, A24 - A27                                                   |
| Valid Memory Range:        | N/A                                                                    |
| Cards Tested and           | <ul> <li>IBM_16/4_Token_Ring</li> </ul>                                |
| Approved:                  | <ul> <li>3COM_TokenLink III_3C619B</li> </ul>                          |
|                            | <ul> <li>3COM_TokenLink III_3C619C</li> </ul>                          |
|                            |                                                                        |

OnePrint Installation Reference Guide

#### OnePrint Compatibility With IBM Auto 16/4 ISA or 3COM Token Link III.

The new device drivers shipped with the Auto 16/4 ISA Adapter work with the hardware to correctly configure it. It is recommended that you use the new device drivers. If you choose to run the auto 16/4 ISA Adapter with previous device drivers, use LANAID to configure the following parameters:

- Disable Autosense
- Manually set the ring speed with LANAID to the speed of your token-ring network.
- Set the parameters to the values used by your applications.

For most cases the following values will work:

Int = 2 RAM SIZE = 16 K Primary RAM = D8000 ROM = CC000 Secondary RAM = D4000 ROM = DC000

For compatibility with previous device drivers, you must use Interrupt 2. Do not use IRQ 10 or 11.

The Auto 16/4 ISA Adapter can be used with an existing NetWare shell configuration by copying the driver to the hard disk, and changing the driver callout to the new driver.

OnePrint Installation Reference Guide

| Card Type:          | OLICOM TOKEN RING 3118                                                            |
|---------------------|-----------------------------------------------------------------------------------|
| Valid IRQ:          | 5,9 (2),10,11,12,15                                                               |
| Valid DMA:          | No DMA, 1,3,5,6,7                                                                 |
| Valid I/O Range:    | A00, A20, A40, A60, A80, AA0, AC0, AE0,<br>B00, B20, B40, B60, B80, BA0, BC0, BE0 |
| Valid Memory Range: | N/A                                                                               |

| Card Type:          | OLICOM TOKEN RING 3117                     |
|---------------------|--------------------------------------------|
|                     |                                            |
| Valid IRQ:          | 5,9,10,11,12,15                            |
| Valid DMA:          | 5,6,7                                      |
| Valid I/O Range:    | A20 - A23, A24 - A27, A50 - A53, A54 - A57 |
| Valid Memory Range: | N/A                                        |
| Cards Tested:       | Olicom_ISA)16/4_Token_3115                 |

| Card Type:                 | 3COM EtherLink III                                                                                                    |  |  |  |  |  |
|----------------------------|----------------------------------------------------------------------------------------------------|--|--|--|--|--|
|                            |                                                                                                    |  |  |  |  |  |
| Valid IRQ:                 | 5,9,10,11,12,15                                                                                                    |  |  |  |  |  |
| Valid DMA:                 | N/A                                                                                                    |  |  |  |  |  |
| Valid I/O Range:           | 200-20F, 210-21F, 220-22F, 230-23F, 240-24F,<br>250-25F, 260-26F, 270-27F, 280-28F, 2A0-2AF,<br>2B0-2BF, 2C0-2CF, 2D0-2DF, 2E0-2EF, 2F0-<br>2FF, 300-30F, 310-31F, 320-32F, 330-33F, 340-<br>34F, 350-35F, 360-36F, 370-37F, 380-38F, 390-<br>39F, 3A0-3AF, 3B0-3BF, 3C0-3CF, 3D0-3DF,<br>3E0-3EF, 3F0-3FF |  |  |  |  |  |
| Valid Memory Range:        | N/A                                                                                                    |  |  |  |  |  |
| Cards Tested and Approved: | <ul> <li>3COM_EtherLink_III_3C509B</li> <li>3COM_EtherLink_III_3C509B-Combo</li> <li>3COM_EtherLink_III_3C509B-TP</li> <li>3COM_EtherLink_III_3C509B-TPO</li> </ul>                                                                                                    |  |  |  |  |  |

| Card Type:          | SMC ETH 8216 FAMILY                                                                                                    |
|---------------------|----------------------------------------------------------------------------------------------------|
| Valid IRQ:          | 5,9,10,11,15                                                                                                    |
| Valid DMA:          | N/A                                                                                                    |
| Valid I/O Range:    | 200-21F, 220-23F, 240-25F, 260-27F, 280-<br>29F, 2A0-2BF, 2C0-2DF, 2E0-2FF, 300-<br>31F, 320-33F, 340-35F, 360-37F, 380-<br>39F                                                                                                    |
| Valid Memory Range: | C0000-C3FFF, C2000-C5FFF, C4000-<br>C7FFF, C6000-C9FFF, C8000-CBFFF,<br>CA000-CDFFF, CC000-CFFFF, CE000-<br>D1FFF, D0000-D3FFF, D2000-D5FFF,<br>D4000-D7FFF, D6000-D9FFF, D8000-<br>DBFFF, DA000-DDFFF,<br>DC000-DFFFF, DE000-E1FFF, E0000-<br>E3FFF, E2000-E5FFF, E4000-E7FFF,<br>E6000-E9FFF, E8000-EBFFF, EA000-<br>EDFFF, EC000-EFFFF |
| Cards not Tested:   | <ul> <li>SMC_EtherCard_ Elite16 _8416C</li> <li>SMC_EtherCard_ Elite16_ULTRA_8216L</li> </ul>                                                                                                    |
|                     | <ul> <li>SMC_EtherCard_</li> <li>Elite16_ULTRA_8216C</li> </ul>                                                                                                    |

| Card Type:                 | Novell ETH 2000+ FAMILY                                       |  |  |  |  |  |  |
|----------------------------|---------------------------------------------------------------|--|--|--|--|--|--|
| Valid IRQ:                 | 9,10,11,12,15                                                 |  |  |  |  |  |  |
| Valid DMA:                 | N/A                                                           |  |  |  |  |  |  |
| Valid I/O Range:           | 240-25F, 280-29F, 2C0-2DF, 300-31F, 320-33F, 340-35F, 360-37F |  |  |  |  |  |  |
| Valid Memory Range:        | N/A                                                           |  |  |  |  |  |  |
| Cards Tested and Approved: | <ul> <li>Netware_Ethernet_NE2000_Plus</li> </ul>              |  |  |  |  |  |  |

| Card Type:       | PROTEON 139X+                |  |  |  |  |  |
|------------------|------------------------------|--|--|--|--|--|
| Valid IRQ:       | 5, 9, 10, 11, 12, 15 (1394+) |  |  |  |  |  |
| Valid DMA:       | 5,6,7                        |  |  |  |  |  |
| Valid I/O Range: | See following table.         |  |  |  |  |  |
| Cards Tested and | PROTEON 1392                 |  |  |  |  |  |
| Approved:        | PROTEON 1392Plus             |  |  |  |  |  |
|                  | PROTEON 1394Plus             |  |  |  |  |  |

| I/O Base Address | 2   | 3        | 4     | 5   | 6        |
|------------------|-----|----------|-------|-----|----------|
| 0A20             | ON  | ON       | ON    | ON  | ON       |
| 0E20             | OFF | ON       | ON    | ON  | ON       |
| 1A20             | ON  | OFF      | ON    | ON  | ON       |
| 1E20             | OFF | OFF      | ON    | ON  | ON       |
| 2A20             | ON  | ON       | OFF   | ON  | ON       |
| 2A20<br>2E20     | OFF | ON       | OFF   | ON  | ON       |
| 3A20             | OFF | OFF      | OFF   | ON  | ON       |
|                  |     |          |       | ON  |          |
| 3E20             | OFF | OFF      | OFF   | -   | ON       |
| 4A20             | ON  | ON       | ON    | OFF | ON       |
| 4E20             | OFF | ON       | ON    | OFF | ON       |
| 5A20             | ON  | OFF      | ON    | OFF | ON       |
| 5E20             | OFF | OFF      | ON    | OFF | ON       |
| 6A20             | ON  | ON       | OFF   | OFF | ON       |
| 6E20             | OFF | ON       | OFF   | OFF | ON       |
| 7A20             | ON  | OFF      | OFF   | OFF | ON       |
| 7E20             | OFF | OFF      | OFF   | OFF | ON       |
| 8A20             | ON  | ON       | ON    | ON  | OFF      |
| 8E20             | OFF | ON       | ON ON |     | OFF      |
| 9A20             | ON  | OFF      | ON    | ON  | OFF      |
| 9E20             | OFF | OFF      | ON    | ON  | OFF      |
| AA20             | ON  | ON       | OFF   | ON  | OFF      |
| AE20             | OFF | ON       | OFF   | ON  | OFF      |
| BA20             | ON  | OFF      | OFF   | ON  | OFF      |
| BE20             | OFF | OFF      | OFF   | ON  | OFF      |
| CA20             | ON  | ON       | ON    | OFF | OFF      |
| CE20             | OFF | ON       | ON    | OFF | OFF      |
| DA20             | ON  | OFF      | ON    | OFF | OFF      |
| DE20             | OFF | OFF      | ON    | OFF | OFF      |
| EA20             | ON  | ON       | OFF   | OFF | OFF      |
| EE20             | OFF | ON       | OFF   | OFF | OFF      |
| FA20             | ON  | OFF      | OFF   | OFF | OFF      |
| FE20             | OFF | OFF      | OFF   | OFF | OFF      |
|                  |     | <b>.</b> |       |     | <b>.</b> |

# Proteon p1392<sup>plus</sup> Network Interface Card Configuration

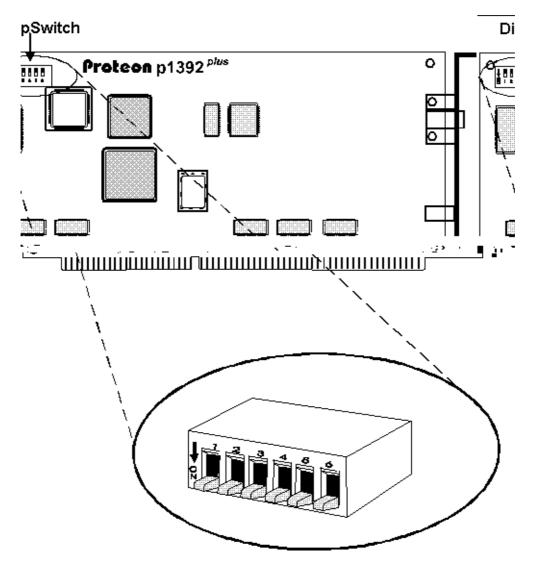

OnePrint Installation Reference Guide

# Chapter 8 : Hardware Requirements

The following is a listing of PC products that have been tested and approved by LogNet Systems Ltd.

#### Brand Name PC's

IBM APTIVA IBM PC 330 IBM PC 350 Compaq DeskPro 6000 Compaq Proliant 1500 Digital Venturis FX 5133 HP Vectra Apricot PC Model 931 (75MHz) Pentium 90MHz Pentium 133MHz Pentium 166 MHz

#### **Compatible PC's Motherboard**

Intel Advanced/EV(Endeavor)(upIntel Advanced/AS (Atlantis)(upIntel Advanced/ML(up

(up to Pentium 200 Mhz) (up to Pentium 200 Mhz) (up to Pentium 200 Mhz)

CD with SCSI or IDE ATAPI

CD

Caution!

OnePrint software must be fully compatible with PC motherboard. Before installing the OnePrint verify that Intel motherboard is used. Intel chipset in motherboard will not guarantee full compatibility

Controller

with OnePrint. Failure to comply can result in installation failure.

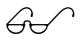

Due to constant advances in PC and CD technology, check with local distributor regarding compatibility of hardware and software drivers to OnePrint.

Note

# Appendix A : Site Installation Worksheet

## **OnePrint General Site Information**

Gather the information requested in the following worksheets from your IBM Host administrator and LAN administrator.

\_\_\_\_\_

#### Site:

Company Name & Dept: \_\_\_\_\_

Location of OnePrint Gateway :

Tel: \_\_\_\_\_ Fax: \_\_\_\_\_

#### Planning & Installation Personnel:

|                    | rator<br>Fax: | - |
|--------------------|---------------|---|
|                    | Fax:          | - |
| OnePrint Installer | Fax:          |   |

#### Vendor Personnel:

 Sales Contact Person
 \_\_\_\_\_\_

 Tel:
 \_\_\_\_\_\_
 Fax:
 \_\_\_\_\_\_

# System Information

The system information table displays all the general details.. These values are useful in configuration printouts and in remote management. When managing several OnePrint units on the network, it is important to have this information readily available.

| Parameter   | Description                     | Value |
|-------------|---------------------------------|-------|
| Name        | Unique Network Name             |       |
| Description | Unit Description                |       |
| Location    | Unit Location                   |       |
| Contact     | Person in Charge of the<br>Unit |       |

## LAN Adapters

OnePrint supports up to 4 LAN adapters. The first adapter must be used for the host connection. Currently, only a Proteon 1392+ Token Ring adapter can be used for this purpose. The other 3 adapters can be selected from a list of LAN adapters in this chapter.

To properly fill the following table you will need assistance from your PC/LAN administration. Use the following table to record the site's configuration.

| Index | Adapter<br>Type | Rate<br>4/16<br>Mbps<br>(only T.R.) | Cable<br>connection<br>(STP/UTP) | MAC<br>Address<br>(12 Hex Digits) |  |  |  |  |  | DMA<br>(1 Hex<br>Digit) | IR | I/O<br>IRQ Start<br>(4 Hex Digits) |  |  | ts) | Memory<br>Start<br>(4 Hex Digits) |  |  |  |  |  |  |  |
|-------|-----------------|-------------------------------------|----------------------------------|-----------------------------------|--|--|--|--|--|-------------------------|----|------------------------------------|--|--|-----|-----------------------------------|--|--|--|--|--|--|--|
| 1.    |                 |                                     |                                  |                                   |  |  |  |  |  |                         |    |                                    |  |  |     |                                   |  |  |  |  |  |  |  |
| 2.    |                 |                                     |                                  |                                   |  |  |  |  |  |                         |    |                                    |  |  |     |                                   |  |  |  |  |  |  |  |
| 3.    |                 |                                     |                                  |                                   |  |  |  |  |  |                         |    |                                    |  |  |     |                                   |  |  |  |  |  |  |  |
| 4.    |                 |                                     |                                  |                                   |  |  |  |  |  |                         |    |                                    |  |  |     |                                   |  |  |  |  |  |  |  |

#### Ensure to define Proteon 139X card first when using for Host connection over Token Ring,

The following section deals with LAN-adapter protocols.

For a Novell network fill out section 2.2.

For a TCP/IP network fill out sections 2.1 and 2.3.

## INET (TCP/IP) Parameters

This table defines the IP parameters for each of OnePrint's LAN adapters.

|       |           |                         | Advanced                                | Parameters                        |
|-------|-----------|-------------------------|-----------------------------------------|-----------------------------------|
| Index | Host Name | IP Address <sup>1</sup> | Subnet Mask <sup>1</sup> , <sup>2</sup> | Broadcast<br>Address <sup>2</sup> |
| 1.    |           |                         |                                         |                                   |
| 2.    |           |                         |                                         |                                   |
| 3.    |           |                         |                                         |                                   |
| 4.    |           |                         |                                         |                                   |

## NetWare Parameters

\* Fill in only when the OnePrint PC platform contains at least 2 LAN adapters running IPX.

Fill in a unique internal network number.

| IPX Internal Network (8 Hex Digits) |  |  |  |  |  |  |  |  |  |
|-------------------------------------|--|--|--|--|--|--|--|--|--|
|                                     |  |  |  |  |  |  |  |  |  |

## LAN Service Parameters

Currently valid only for TCP/IP network.

#### Routing Addresses

Fill out the following tables only if your network contains Static Routing Tables.

| Default Router IP Address <sup>3</sup> (12 Digits) |  |  |  |  |  |  |  |  |  |  |  |
|----------------------------------------------------|--|--|--|--|--|--|--|--|--|--|--|
|                                                    |  |  |  |  |  |  |  |  |  |  |  |

<sup>&</sup>lt;sup>1</sup> The IP address format is xxx.xxx.xxx

 $<sup>^{2}</sup>$  If this field is not filled out, the default values are used.

<sup>&</sup>lt;sup>3</sup> IP address format: xxx.xxx.xxx

| Index | IP Network Address | IP (Local) G/W<br>Address |
|-------|--------------------|---------------------------|
| 1.    |                    |                           |
| 2.    |                    |                           |
| 3.    |                    |                           |
| 4.    |                    |                           |
| 5.    |                    |                           |
| 6.    |                    |                           |
| 7.    |                    |                           |
| 8.    |                    |                           |
| 9.    |                    |                           |
| 10.   |                    |                           |

Fill in up to 10 Static Routing Addresses.

# Printing Parameters

Connection of the OnePrint system to the LAN environment requires consistent parameter definitions between the OnePrint gateway and the file servers. Use the following tables to collect these definitions from the LAN system administrator.

## Servers

On NetWare or SMB servers OnePrint requires at least one user account on each file server that it will be using a print queue. On other servers, server identification is sufficient. Use the following table to collect the relevant parameters for the servers.

| Index | File<br>Server<br>Name | User<br>Name<br>1 | User<br>Password | IP Address<br>(12 Digits) |  |  |  |  |  |  | Server<br>Type <sup>2</sup><br>(Name) | Version<br>of Server |  |  |  |
|-------|------------------------|-------------------|------------------|---------------------------|--|--|--|--|--|--|---------------------------------------|----------------------|--|--|--|
| 1.    |                        |                   |                  |                           |  |  |  |  |  |  |                                       |                      |  |  |  |
| 2.    |                        |                   |                  |                           |  |  |  |  |  |  |                                       |                      |  |  |  |
| 3.    |                        |                   |                  |                           |  |  |  |  |  |  |                                       |                      |  |  |  |
| 4.    |                        |                   |                  |                           |  |  |  |  |  |  |                                       |                      |  |  |  |
| 5.    |                        |                   |                  |                           |  |  |  |  |  |  |                                       |                      |  |  |  |
| 6.    |                        |                   |                  |                           |  |  |  |  |  |  |                                       |                      |  |  |  |
| 7.    |                        |                   |                  |                           |  |  |  |  |  |  |                                       |                      |  |  |  |
| 8.    |                        |                   |                  |                           |  |  |  |  |  |  |                                       |                      |  |  |  |

Note: The internal IPX address is dynamically identified by the OnePrint as the default when the Autodiscovery parameter is enabled.

*I* The User Name and Password are those the OnePrint will use when accessing the Print Queue on this server.

<sup>&</sup>lt;sup>2</sup> Choose one of the following server types:

NetWare (Bindery mode), LPD, LPD Peer2Peer for print server, SMB or IPDS encapsulated over TCP/IP (Intermate)

## Printers

OnePrint supports a variety of LAN PC printers. Printouts are formatted according to the type of printer attached to a print queue. List each LAN printer that will be accessible to Host users. The Server Index is the Server print queue that is associated with each printer.

| Index | Location<br>&<br>Make | Printer Type <sup>1</sup><br>Control Language<br>PCL-4, PCL-5, PCL- Level<br>III, Epson, ISO, Postscript | Queue<br>Name | Attachment <sup>2</sup> | Server Index<br>(See Section 3,<br>Server Table) |
|-------|-----------------------|----------------------------------------------------------------------------------------------------|---------------|-------------------------|--------------------------------------------------|
| 1.    |                       |                                                                                                    |               |                         |                                                  |
| 2.    |                       |                                                                                                    |               |                         |                                                  |
| 3.    |                       |                                                                                                    |               |                         |                                                  |
| 4.    |                       |                                                                                                    |               |                         |                                                  |
| 5.    |                       |                                                                                                    |               |                         |                                                  |
| 6.    |                       |                                                                                                    |               |                         |                                                  |
| 7.    |                       |                                                                                                    |               |                         |                                                  |
| 8.    |                       |                                                                                                    |               |                         |                                                  |
| 9.    |                       |                                                                                                    |               |                         |                                                  |
| 10.   |                       |                                                                                                    |               |                         |                                                  |
| 11.   |                       |                                                                                                    |               |                         |                                                  |
| 12.   |                       |                                                                                                    |               |                         |                                                  |
| 13.   |                       |                                                                                                    |               |                         |                                                  |
| 14.   |                       |                                                                                                    |               |                         |                                                  |
| 15    |                       |                                                                                                    |               |                         |                                                  |

1 Options:

- PCL4 for HP II (Epson Action Laser 1000, QMS 1725, Okidata OL850).
- PCL5 for HP III and 4 (Epson 1500, Brother HL-10h, Lexmark 4039, Compaq,

Genicom 7150, QMS 2025 ).

- PCL Level III for HP DeskJet 5xx.
- Epson for Epson FX 1000 and all other matrix printers that support Epson emulation.
- ISO for Canon-ISO Page Printers.
- Postscript level 1 for Postscript printers.
- <sup>2</sup> Options: LPT1, LPT2, LAN.

# Profile Configuration

Port's loaded profile contains the system's initial startup configuration. The minimal configuration needed to define the active ports and to select the relevant IBM printer emulation requested for each port.

| LU Ports | Description | IBM Host Printer Emulation |
|----------|-------------|----------------------------|
| 1.       |             |                            |
| 2.       |             |                            |
| 3.       |             |                            |
| 4.       |             |                            |
| 5.       |             |                            |
| 6.       |             |                            |
| 7.       |             |                            |
| 8.       |             |                            |
| 9.       |             |                            |
| 10.      |             |                            |
| 11.      |             |                            |
| 12.      |             |                            |
| 13.      |             |                            |
| 14.      |             |                            |
| 15.      |             |                            |
| 16.      |             |                            |

# IBM SNA Host Communication Parameters

Connection of OnePrint to the upstream Host requires consistent definition of parameters on the Host, OnePrint, and Host Gateway systems. OnePrint can connect to an IBM Host via a 3174 cluster controller, 37x5 front end processor, an integrated Token Ring controller on the Host, or some other gateway that converts SNA to an 802.2 data stream. Use the following table to collect the Host connection parameters.

| OnePrint<br>Parameter                  | Description                                                                                 | VTAM / NCP<br>Description | Format                          | Value |
|----------------------------------------|---------------------------------------------------------------------------------------------|---------------------------|---------------------------------|-------|
| OnePrint's<br>MAC Address              | Token Ring Node Address                                                                     |                           | 6 Bytes<br>(12 hex digits, 0-F) |       |
| Host Gateway's<br>MAC Address          | Token Ring Node Address                                                                     |                           | 6 Bytes<br>(12 hex digits, 0-F) |       |
| Receive<br>Window<br>Size <sup>1</sup> | Window Size is the number of<br>I-Frames being sent or<br>received before<br>Acknowledgment | MAXOUT                    | 1 - 7<br>1 is recommended       |       |
| Transmit<br>Window<br>Size1            | Window Size is the number of<br>I-Frames being sent or<br>received before<br>Acknowledgment |                           | 1 - 7<br>7 is recommended       |       |
| OnePrint SAP <sup>2</sup>              | Local Service<br>Access Point                                                               |                           | 1 Byte<br>(2 hex digits, 0-F)   |       |
| Gateway SAP <sup>2</sup>               | Gateway Service<br>Access Point                                                             |                           | 1 Byte<br>(2 hex digits, 0-F)   |       |
| XID <sup>3</sup>                       | Identification to<br>VTAM                                                                   | IDBLK <sup>4</sup>  IDNUM | 4 Bytes<br>(8 hex digits, 0-F)  | 0 1 7 |
| Maximum Frame<br>Size <sup>5</sup>     | I-field size in the Token Ring I-<br>frame                                                  | MAXDATA                   | 265/521/1033/<br>2057/4105      |       |

*I* Never set the Transmit Window Size (MAXOUT) value in the Gateway Node to less than the receive window size value. This causes a delay in receiving an acknowledgment, thereby degrading performance.

 $<sup>^{2}</sup>$  SAP - The 802.2 service access point (SAP) in the node token ring adapter used for the link between the OnePrint translator and the Host gateway.

<sup>&</sup>lt;sup>3</sup> XID - Only used for direct Token Ring connectrions. Set to NONE for SDLC remote connections and 3174 channel attached connections.

<sup>&</sup>lt;sup>4</sup> 017 is the recommended IDBLK, i.e., the first 3 hex digits.

<sup>&</sup>lt;sup>5</sup> Frame Size - Must be equal or greater than the transmit frame size configured in the gateway node.

# Port Assignments/Definitions

OnePrint can handle the output of up to 128 Host printers. The LU port of each Host printer is mapped to a specific printer on the LAN. VTAM locations are offset by one when mapped to a port index (e.g., VTAM LOCADDR-2). TCP/IP ports should be defined by assigning the value of 5001 and up.

| LU Port | Loc.<br>Addr. | TCP/IP Port | Printer ID |
|---------|---------------|-------------|------------|
| 1       | 2             | 5001        |            |
| 2.      | 3             | 5002        |            |
| 3.      | 4             | 5003        |            |
| 4.      | 5             | 5004        |            |
| 5.      | 6             | 5005        |            |
| 6.      | 7             | 5006        |            |
| 7.      | 8             | 5007        |            |
| 8.      | 9             | 5008        |            |
| 9.      | 10            | 5009        |            |
| 10.     | 11            | 5010        |            |
| 11.     | 12            | 5011        |            |
| 12.     | 13            | 5012        |            |
| 13.     | 14            | 5013        |            |
| 14.     | 15            | 5014        |            |
| 15.     | 16            | 5015        |            |
| 16.     | 17            | 5016        |            |

# Appendix B : Printing Services and Transport Protocols Supported by OnePrint

| Servers                                                                            | APPLICATION<br>PROTOCOL | TRANSPORT<br>PROTOCOLS | Printing<br>Method      |  |
|------------------------------------------------------------------------------------|-------------------------|------------------------|-------------------------|--|
| Servers                                                                            |                         |                        |                         |  |
| Windows 95                                                                         | SMB                     | TCP/IP                 | Spool                   |  |
| Windows NT                                                                         | SMB                     | TCP/IP                 | Spool                   |  |
| Windows For<br>Workgroup                                                           | SMB                     | TCP/IP                 | Spool                   |  |
| IBM LAN<br>Server                                                                  | SMB                     | TCP/IP                 | Spool                   |  |
| LAN Manager                                                                        | SMB                     | TCP/IP                 | Spool                   |  |
| Novell 3.X                                                                         | NCP                     | IPX                    | Spool (Bindery<br>Mode) |  |
| Novell 4.X                                                                         | NCP                     | IPX                    | Spool (Bindery<br>Mode) |  |
| UNIX Machines                                                                      | LPD                     | TCP/IP                 | Spool                   |  |
| OS/2 + TCP/IP                                                                      | LPD                     | TCP/IP                 | Spool                   |  |
| Print Servers                                                                      |                         |                        |                         |  |
| Printer<br>connected<br>servers                                                    | LPD                     | TCP/IP                 | Peer-to-peer            |  |
| JetDirect                                                                          | LPD, SNMP               | TCP/IP, UDP/IP         | Peer-to-peer            |  |
| DOS or<br>Windows<br>operating system<br>running LPD<br>over TCP/IP<br>application | LPD                     | TCP/IP                 | Spool                   |  |
| IPDS Servers<br>(Encapsulated<br>IPDS over<br>TCP/IP)                              | IPDS                    | TCP/IP                 | Peer-to-peer            |  |

# Appendix C :Device Drivers Supported by OnePrint Systems Diskettes #1 and #2

Device Drivers Supported by OnePrint System #1 Diskette

| DEVICE<br>DRIVER                 | VENDOR     | MODEL                                                                                                    | IRQ | I/O<br>RANGE | MEMORY<br>ADDRESS<br>RANGE | DMA |
|----------------------------------|------------|----------------------------------------------------------------------------------------------------|-----|--------------|----------------------------|-----|
| adsc<br>(SCSI<br>controlle<br>r) | Adaptec    | AHA-1540B, AHA-<br>1540CF, AHA-<br>1542B, AHA<br>1542CF, AHA-<br>1540C, AHA-<br>1542C, AHA-1640,<br>AHA-1740, AHA-<br>1740A, AHA-1742 | 11  | 330-333      | dc000-ddfff                | 5   |
| athd                             | multiple + | ESDI/IDE hard disk                                                                                                    | 14  | 1f0-1ff      | 0-0                        | -   |

# Device Drivers Supported by OnePrint System #2 Diskette(Host Bus Adapter Drivers)

| DEVICE<br>DRIVER | VENDOR           | MODEL                                                                                                    | IRQ | I/O RANGE | MEMORY<br>ADDRESS<br>RANGE | DMA |
|------------------|------------------|----------------------------------------------------------------------------------------------------|-----|-----------|----------------------------|-----|
| adsa             | Adaptec          | AIC-7770, AHA-<br>2740, AHA-2742,<br>AHA-2740-T, AHA<br>2742-T                                                                       | -   | -         | -                          | -   |
| adse             | Adaptec          | AHA-1740, AHA-<br>1740A, AHA-1742A                                                                                                   | -   | -         | -                          |     |
| adss             | Adaptec          | AHA-1505, AHA-<br>1510, AHA-1512,<br>AHA-1520, AHA-<br>1522, AHA-1520A,<br>AHA-1522-A                                                | -   | -         | -                          | -   |
| bls              | BusLogic         | BT-542B, BT545S,<br>BT-542D, BT-742A.<br>BT-747S, BT-747D,<br>BT-757S, BT-757D,<br>BT-640A, BT-646S,<br>BT-646D, BT-445S,<br>BT-946C | 11  | 330-333   | dc000-ddfff                | -   |
| efp2             | Olivetti         | EFP2 SCSI                                                                                                    | -   | -         | -                          | -   |
| fdeb             | Future<br>Domain | IC-9C50, TMC<br>850IBM, TMC<br>850/M/MEX/MER                                                                                         | 5   | 0-0       | ca00-cbfff                 | -   |

# Device Drivers Supported by OnePrint System #2 Diskette(Host Bus Adapter Drivers) - Cont'd.

| DEVICE<br>DRIVER | VENDOR             | MODEL                                                                                                    | IRQ | I/O RANGE | MEMORY<br>ADDRESS<br>RANGE | DMA |
|------------------|--------------------|----------------------------------------------------------------------------------------------------|-----|-----------|----------------------------|-----|
| fdsb             | Future<br>Domain   | IBM 16-Bit AT Fast<br>SCSI Adapter, IC-<br>18C30, IC-18C50,<br>IC-36C70, MCS®<br>600/700, TMC 3260,<br>1660/1680,<br>1650/1670,<br>1610MER/MEX/M | 11  | 140-14f   | 0-0                        | -   |
| ida              | Compaq             | IDA, IDA-2, IDAE,<br>SMART                                                                                                    | -   | -         | -                          | -   |
| iiop             | Tricord            | PowerFrame                                                                                                    | -   | -         | -                          | -   |
| lmsi             | Phillips           | LMSI non-SCSI CD<br>ROM                                                                                                    | 5   | 340-347   | 0-0                        | -   |
| msci             | IBM                | MCIS-1015, MCIS-<br>1018 SCSI Host<br>Adapter                                                                                                    | -   | -         | -                          | -   |
| mitsumi          | Mitsumi            | CRMC-LU005S CD<br>ROM                                                                                                    | 10  | 360-363   | 0-0                        | -   |
| sony             | Sony®              | SONY non-SCSI CD<br>ROM<br>(cd 31a, cd33a,<br>cd535)                                                                                             | 5   | 320-323   | 0-0                        | 1   |
| wd7000           | Western<br>Digital | wd7000-ASC                                                                                                    | -   | -         | -                          | -   |

60

Note

The *adsc, dpt, ictha, blc* and *fdsb* device drivers support both EISA and ISA controllers. The value listed above are only required for ISA controllers.

# Appendix D : OnePrint Port Definition For Encapsulated IPDS over TCP/IP Host Connection

OnePrint port can be defined in three ways:

- SNA The traditional SNA LU 1 or LU 3 via PU 2.0.
- **TEST** An internal file which is sent from the OnePrint to the port for test purposes only.
- **TCP/IP** TCP/IP host connection enables sending IPDS printout from the PSF to a OnePrint port using TCP/IP.

The OnePrint port is compatible with IPDS network printers (IBM 31XX Series) that receive Encapsulated IPDS over TCP/IP protocol.

This feature allows the following applications to send encapsulated IPDS over TCP/IP print jobs to LAN attached printers using the OnePrint:

- IBM OS/2 V2.1 or higher running PSF/2.
- IBM AIX V3.2.4 or higher with PSF/6000 (PSF/AIX) v1.2.0 or higher.
- IBM AS/400 V3R1 or higher with PSF/400 including PTF's (Cumulative package C5227310 or higher).
- IBM MVS version 2.2 with PSF including: PTF-APAROW15599 & OW12236. TCP/IP for MVS V3R1 or higher should be installed and operating.

The above mentioned hosts - AS400, Mainframe, OS/2 or RS6000 running TCP/IP stacks can send IPDS print jobs to the OnePrint over TCP/IP network.

OnePrint can be connected simultaneously to multiple hosts running TCP/IP stacks. OnePrint functions as a TCP/IP server and the connection is established by each host.

For example:

- AS/400 sends Encapsulated IPDS over TCP/IP to NOVELL server via OnePrint TCP/IP port.
- M/F sends IPDS print job to Windows NT server via OnePrint SNA host connection.
- OnePrint sends internal test file to HP Jet direct.

## CONFIGURATION

- In the "Host" submenu, under "Port Definition", select the first port and set the "Type" parameter to the desired input: SNA, TEST or TCP/IP. Repeat action for all ports.
- In the "Interface" submenu, under "Inet", select the adapter position and set the TCP/IP parameters.
- In the "Interface" submenu, under "Service", set the gateways parameters if necessary.
- If all ports are set to TCP/IP input, disable the SNA stack as follows: In the "Host" sub menu, under "SNA Host Link", ensure that the "SNA Link" is disabled (shown as an empty box ).

## **IBM AS/400**

- Configuration Requirements: OS/400 V3R1 PSF/400 PTF/FIX SF27170 or higher TCP/IP is configured and loaded
- Implement the WRKAFP2 command and complete configuration according to Appendix E.

### **IBM AIX**

- Configuration Requirements: PSF/6000 V1.2.0 or higher
- Create a new IPDS printer definition in the PSF/6000.
- Create a new printer.
- Modify the device description. Set IP address similar to OnePrint IP address. Set each TCP/IP port number sequentially starting from 5000. For example: OnePrint port 3 will be 5003 in the PORT Number parameter.
- For more details refer to "Installing a TCP/IP- attached IPDS printer in the PSF/6000" Print Administration manual.

#### **IBM MVS**

- Configuration Requirements: PSF/MVS V2R2 with APAR OW15599 MVS Scheduler APAR OW12236 to support two new PRINTDEV keywords: *IPADDR and PORTNO* TCP/IP V1R3 or higher installed and configured on MVS
- Define the MVS communications control unit to MVS.
- Modify the TCP/IP profile on the MVS system, if necessary.
- Ping the printer.
- Define the printer as a writer controlled printer to JES.
- Define the printer as PSF with a PRINTDEV statement including the IP-address and PORT number.
- For more details, refer to IBM publication: **Print Service** Facility/MVS

## IBM OS/2

- Configuration Requirements: OS/2 V3.0 or higher IBM PSF/2
- Create a new IPDS printer definition in the PSF/2 (240 or 300 dpi resolution).
- Select TCP/IP as attachment type.
- Modify the TCP/IP setting. Set IP address similar to OnePrint IP address. Set each TCP/IP port number sequentially starting from 5000. For example: OnePrint port 3 will be 5003 in the PORT Number parameter.
- Add a queue name and attach to the new printer.
- For more details refer to the "PSF/2 Print Administration Manual".

# Appendix E : OnePrint TCP/IP Connection for AS/400 Setup Guide

This document describes AS/400 setup and printing procedures necessary for printing AFP/IPDS data to a LAN attached printer emulate using the OnePrint port via a TCP/IP connection.

# System requirements

- OS/400 V3R1 Modification version 0 or higher with PSF/400
- Latest cumulative PTF: PTF/FIX SF27170 version or higher
- PSF/400
- TCP/IP must be configured and loaded

Ensure that the latest cumulative PTF including the command interface WRKAFP2 is used. This document describes WRKAFP2 and the parameters used by the command to provide an interface to QPQXWAFP which is the program to process the command.

The PTF also includes QSYS/QPQXWAFP, that provides an interface to a data area used by PSF/400 to obtain additional configuration information not provided through use of the native CRTDEVPRT command. QPQXWAFP creates a data area in library QGPL with authority of \*LIBCRTAUT.

# WRKAFP2 Installation

Ensure that a source physical file named QCLSRC is available before performing the following instructions:

- 1. WRKMBRPDM QGPL/QCMDSRC
- 2. Press F6 to create a new member. The name is: WRKAFP2 and the type is: CMD. Give it a meaningful description. Press Enter.
- 3. The SEU edit screen appears. Press F15 to Browse/Copy member.
- 4. Select:

Selection: 1 = Member Copy all records: N Member: QSF24144 File: QAPZCOVER Library: QGPL Press Enter. a split screen should appear.

- 5. At the command line for the screen type: F WRKAFP2: CMD and press Enter. After the character string is located, press F16 twice. A line that begins with "WRKAFP2: CMD" will appear. Type: CC in the control space(line no.) at the beginning of the line.
- 6. Go to the end of the program. Type B at the command line to go to the end of the member. Type CC in that line.
- 7. Move the cursor back to the new member you are creating and type an "A" at the first line. Press Enter.
- 8. Press F12 to end the split screen. F3 to end the edit session and Enter to save the new source.
- 9. Compile the command. It can be compiled by entering the following command:

CRTCMD CMD(QGPL/WRKAFP2)PGM(QSYS/QPQXWAFP) SRCFILE(QGPL/QCMDSRC) After the command has been successfully compiled, you are ready to use the WRKAFP2 command. To ensure that the values specified with WRKAFP2 take effect, they must be entered before activating PSF/400. Perform the following.

1. End PSF/400 (ENDWTR), if it is active.

2. Use WRKAFP2 to set the values.

3. Start PSF/400 (STRPRTWTR).

Values specified with WRKAFP2 take effect only after PSF/400 is started (STRPRTWTR).

### WRKAFP2 Parameters

For WRKAFP2 the following parameters are available:

#### DEVD - Printer Device Name.

This is the name of the data area to be created, modified or migrated by WRKAFP2. The value may be any name permitted for a data area.

### PRINTONLY - Print Data Area Only.

Use a value of \*YES if you wish to print the contents of a data area previously created by WRKAFP2. Valid values are \*YES and \*NO. When \*YES is specified, all other parameters are ignored. The default value is \*NO.

#### **IPDSPASTHR - IPDS Pass Through**

Specifies if you are using PSF/400's IPDS Pass through function. You may use this function when printing on TCP/IP connection. Valid values are \*YES and \*NO. The default value is \*NO.

#### TCPIP - TCP/IP

Specifies if you are attaching to a device which requires PSF/400's TCP/IP support. Valid values are \*YES and \*NO. If you specify \*YES, you will have to specify values for RMTSYS and PORT; see below. The default value is \*NO.

#### RMTSYS - Remote System.

Specifies the remote system name of the OnePrint logical printer port. You may use either a host name or an IP address.

### PORT - Port.

Specifies the port number for the device. Valid values range from 5001-5128.

#### ACTTMR - Activation Timer.

Specifies the number of seconds PSF/400 will wait for a printer to respond to an activation request. If the printer does not respond within this time, PSF/400 terminates. The value specified depends on what is required in your environment. The value you select is dependent on whether you are sharing the OnePrint logical port with another PSF, or the length of time required for an activation request to reach the printer. Acceptable values are 1-2550 seconds and \*NOMAX (wait forever).

#### **INACTTMR - Inactivity Timer.**

Specifies the length of time PSF/400 will maintain a session with the printer while there are no spooled files with a status of RDY. If the specified time elapses, PSF/400 closes the connection with the printer, which permits another PSF to use the printer. This parameter is used for TCP/IP-connection. Valid values are 1-30 minutes, \*NOMAX (never close the connection), \*SEC15 (15 seconds) and \*SEC30 (30 seconds). The default value is \*NOMAX.

The remaining four parameters have already been made available by setting values in a data area accessed by PSF/400. They are also made available through WRKAFP2.

### PSC - Page Size Control.

Specifies whether PSF/400 sets the page size (forms) in the printer. This parameter only applies to the 4224, 4230, 4234, 4028, 6404, 6408, and 6412 printers. Valid values are \*YES and \*NO. If \*YES is specified, the page size in the spooled file overrides the printer's configuration. The default value is \*NO.

#### DRF - Disable Resident Fonts.

Specifies whether PSF/400 does not support the resident fonts on a printer that has resident fonts. If \*YES is specified, PSF/400 will map resident font references to the equivalent host font and then download the host font to the printer. Valid values are \*YES and \*NO. The default value is \*NO.

#### DRR - Disable Resource Retention.

Specifies if PSF/400 should delete page segments and overlays from the printer after printing a spooled file which references page segments and overlays. Valid values are \*YES and \*NO. The default value is \*NO.

#### Examples for WRKAFP2

This section gives some examples of how to use WRKAFP2 for different printing requirements. The term printer is used for an OnePrint port configure as a TCP/IP attached printer.

#### Example 1:

Configure PSF/400 to attach to a TCP/IP OnePrint printer port #1.

WRKAFP2 DEVD(PRT3130) TCPIP(\*YES) RMTSYS('9.5.12.102') PORT(5001)

#### Example 2:

Configure PSF/400 on two or more AS/400s to share a TCP/IP attached printer. The following command must be issued on each AS/400:

#### WRKAFP2 DEVD(PRT3130) TCPIP(\*YES) RMTSYS('9.99.12.112')

#### PORT(5001) ACTTMR(\*NOMAX) INACTTMR(5)

The value specified for ACTTMR affects the length of time for which PSF/400 attempts to make a connection with the printer. INACTTMR (5) will be sent by PSF/400 to the OnePrint port automatically if after five minutes OnePrint port is not in RDY status and no spool files are in the output queue.

Although the connection is terminated, PSF/400 will not end. As soon as a spooled file becomes RDY, PSF/400 will re-attempt to make a connection with the OnePrint.

Note that while one AS/400 is printing, one or more AS/400s may be attempting to make a connection. As soon as an AS/400 ends the connection to a printer, another AS/400 can get a connection to the printer.

This section describes the steps to verify that PSF/400 will be able to connect to the printer.

- 1. Vary on the line description, VRYCFG CFGTYPE(\*LIN), to be used, if it is not already varied on.
- 2. Vary on the printer device description, VRYCFG CFGTYPE(\*DEV), to be used, if it is not already active.
- 3. Ensure that TCP/IP interface to be used is active.
- 4. Ensure that OnePrint and relevant ports are ready.
- 5. Issue the PING command to verify that OnePrint port can be contacted from your AS/400. Using the IP address from the above example, you would enter PING RMTSYS('9.99.12.128'). If the device cannot be PINGed, then you may have a configuration error, a network problem (such as a duplicate IP address) or a hardware error (cable, etc.).
- 6. After the device has been successfully PINGed, you may start PSF/400 using the STRPRTWTR command.

## Data Area Migration Concerns

You may already be using a data area to control some aspects of AFP printing. WRKAFP2 will automatically migrate that data area to the new one required to configure for the above-mentioned new functions. This is necessary if the existing data area is not of the correct size.

A data area will be migrated if the following conditions exist:

- The data area specified for DEVD in WRKAFP2 exists in library QGPL.
- The first eight bytes of the data area are set to WWPDTRHR.

The migration performed by WRKAFP2 involves the following steps:

- Save the value stored within the existing data area.
- Delete the existing data area.
- Create a new data area of the correct size.
- Copy the values from the old data area to the new data area.

Add any new values you have specified to the new data area.

#### Important Notes:

Keep alive parameter:

If your environment has a need to make certain that OnePrint has not been powered off, you may use the TCP keep alive parameter in CHGTCPA. The value used for this parameter determines how long PSF/400 will wait for a response from OnePrint before terminating.

## Printer Sharing:

PSF/400 may share OnePrint port with PSF/2 and PSF/6000. A maximum of 3 PSFs can share OnePrint port when TCP/IP is used.

## Message File:

PSF/400 will automatically update message file QSYS/QPQMSGF and alert table QSYS/QPQMSGF with new messages. Messages will be updated with English text and be in upper case. New inquiry messages will require a reply in upper case.

## Setsockopt:

For performance purposes, PSF/400 uses the setsockopt socket function to set the size of the TCP send buffer used by PSF to 32768. This value is not configurable.

## MTU Sizes:

Best performance is obtained by configuring both AS/400 and the printer for as large an MTU as possible.

If you are using a 4M Token Ring line, configure the MAXFRAME parameter in the line description and the MTU in the corresponding TCP/IP interface for 4060. If you are using a 16M Token Ring line, you may set the MAXFRAME and MTU for 4096.

If data from your AS/400 goes through one or more routers to get to a printer, OS/400 TCP support will use an MTU of 576. An MTU of this size may negatively impact printer performance.

# Problem Determination

This section describes some error situations that may occur when you are preparing to use PSF/400's TCP/IP support. This section does not describe all the possible error situations that may occur. When necessary, please refer to the appropriate IBM publications.

## Cannot PING OnePrint:

- 1. The OnePrint is not powered on.
- 2. You are PINGing the wrong IP address.
- 3. The OnePrint has the same IP address as another device in your network.

## AS/400 PING Command Not Work

- 1. The AS/400 TCP/IP support has not been started. Issue the STRTCP CL command to start AS/400 TCP/IP support.
- 2. The TCP/IP interface for your line description has not been started. Use the STRTCPIFC CL command, or work your way through the menu provided by using the CFGTCP CL command, to start the TCP/IP interface for the Token Ring or Ethernet line description you are using.

## PSF/400 Fails to Start(Message CPF5379 is Logged):

You did not configure PSF/400 for TCP/IP support. Use the WRKAFP2 command to configure PSF/400 for TCP/IP.

Reference Codes Returned By QPQXWAFP

Listed below are the reference codes that can be returned by QPQXWAFP. An explanation for each code is given.

| Reference<br>Code | Description                                                                                                    |
|-------------------|----------------------------------------------------------------------------------------------------|
| QPQXWAFP<br>0001  | A blank value for DEVD was given. Use WRKAFP2 again and specify a nonblank value for DEVD.                                                                                                    |
| QPQXWAFP<br>0002  | Specified TCPIP(*YES) but did not give a value for RMTSYS.<br>Use WRKAFP2 again and specify a value for RMTSYS.                                                                                                    |
| QPQXWAFP<br>0003  | Specified TCPIP(*YES) but did not give a value for PORT. Use WRKAFP2 again and specify a value for PORT.                                                                                                    |
| QPQXWAFP<br>0004  | specified PRINTONLY(*YES) but the specified data area could<br>not be found. Use WRKAFP2 again, specifying a data area<br>created by QPQXWAFP.                                                                                                    |
| QPQXWAFP<br>0005  | QPQXWAFP was unable to open a spooled file for output.<br>Review the messages in your job log for additional information.                                                                                                    |
| QPQXWAFP<br>0006  | QPQXWAFP was unable to write to the spooled file it had<br>opened. Review the messages in your job log for additional<br>information.                                                                                                    |
| QPQXWAFP<br>0007  | QPQXWAFP was unable to close the spooled file it was using.<br>Review the messages in your job log for additional information.                                                                                                    |
| QPQXWAFP<br>0009  | Specified PRINTONLY(*YES) but the specified data area could<br>not be interpreted by QPQXWAFP. This means that the data area<br>was not created by QPQXWAFP. Delete the data area,<br>DLTDTAARA, and then use QPQXWAFP to create the data<br>area. |
| QPQXWAFP<br>0010  | The caller of QPQXWAFP does not have authority to the data area specified for DEVD.                                                                                                    |
| QPQXWAFP<br>9999  | An existing data area was successfully migrated to a new data area.                                                                                                    |
| If a              | data area is successfully created or changed (but not migrated) a                                                                                                    |

If a data area is successfully created or changed (but not migrated), a reference code is not issued by QPQXWAFP.